УТВЕРЖДАЮ (в части раздела 5 «Поверка») Заместитель директора по производственной метрологии «ФГУП ВНИИМС» Car Н.В. Иванникова 06 М.П. «О6» 2016 г. 1. p. 64333-16 Измерители сопротивления постоянному току  $MC8 - 2J1$ Руководство по эксплуатации ΦΤΚC.468266.004 P3 дата  $\Xi$ Подп. Инв. N дубл. z Взам. инв. 02.10.2014 и дата Подп. Инв. N подп. 4687 2009 Формат А4 Форма 2 Копировал ГОСТ 2.105

СОДЕРЖАНИЕ

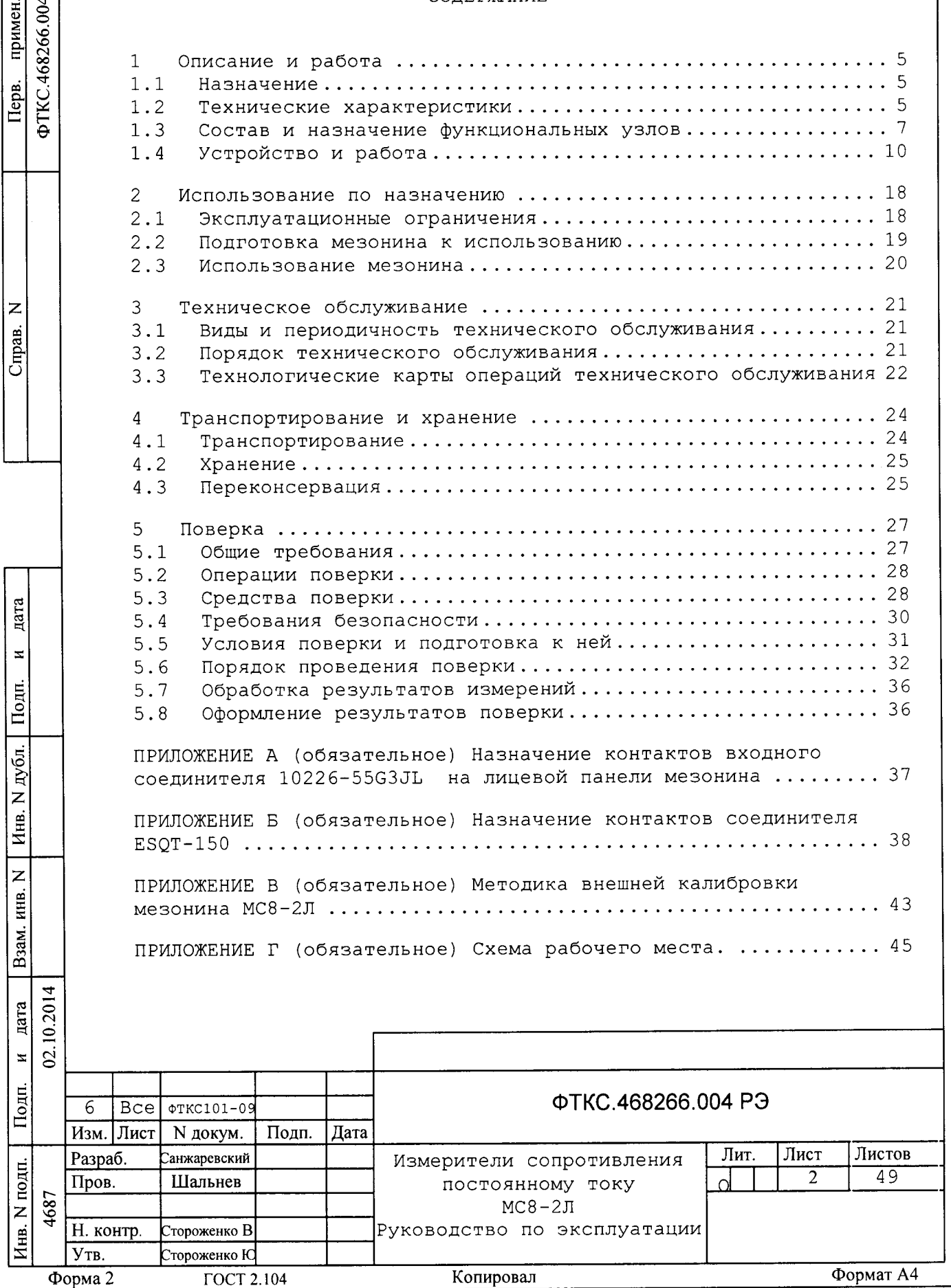

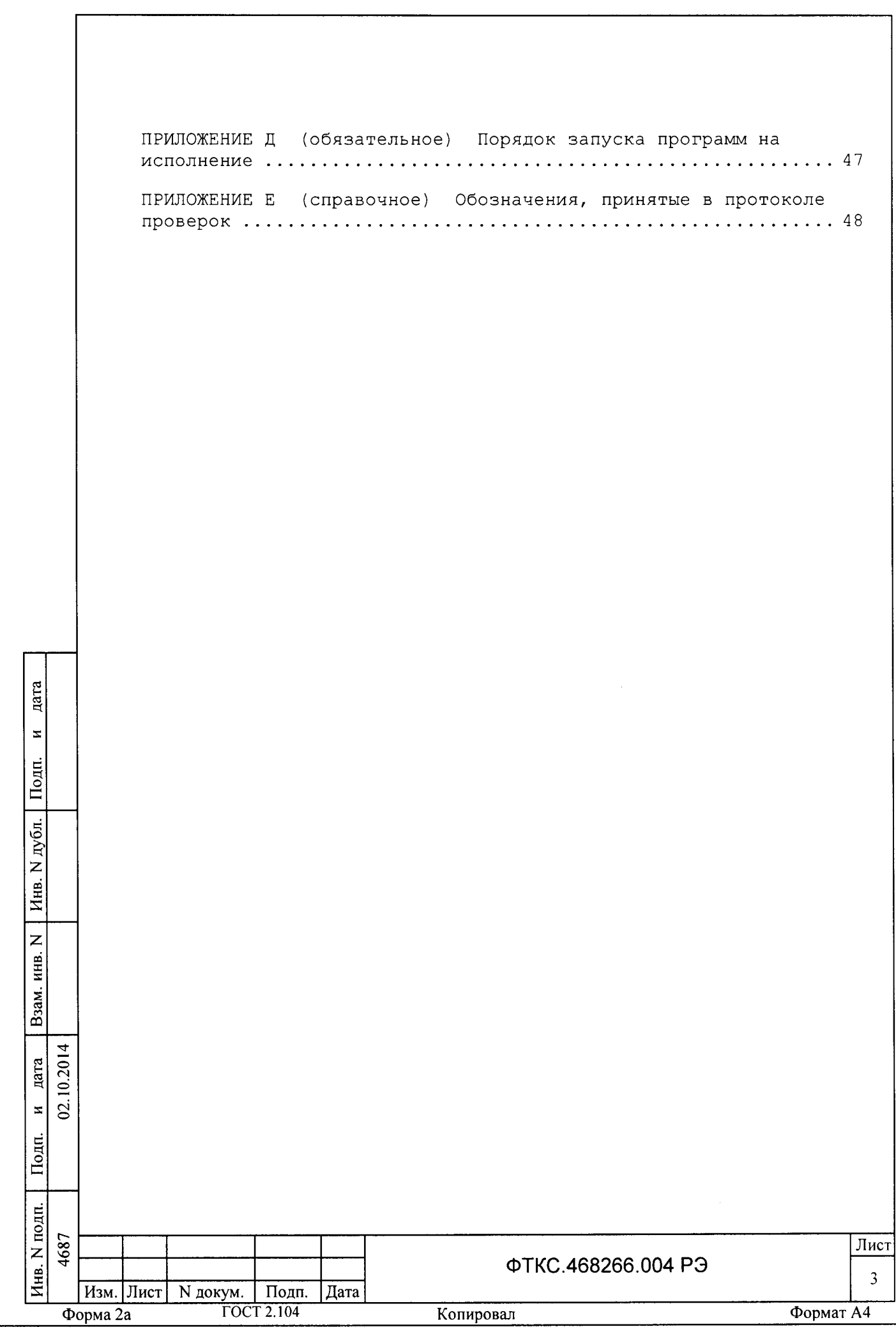

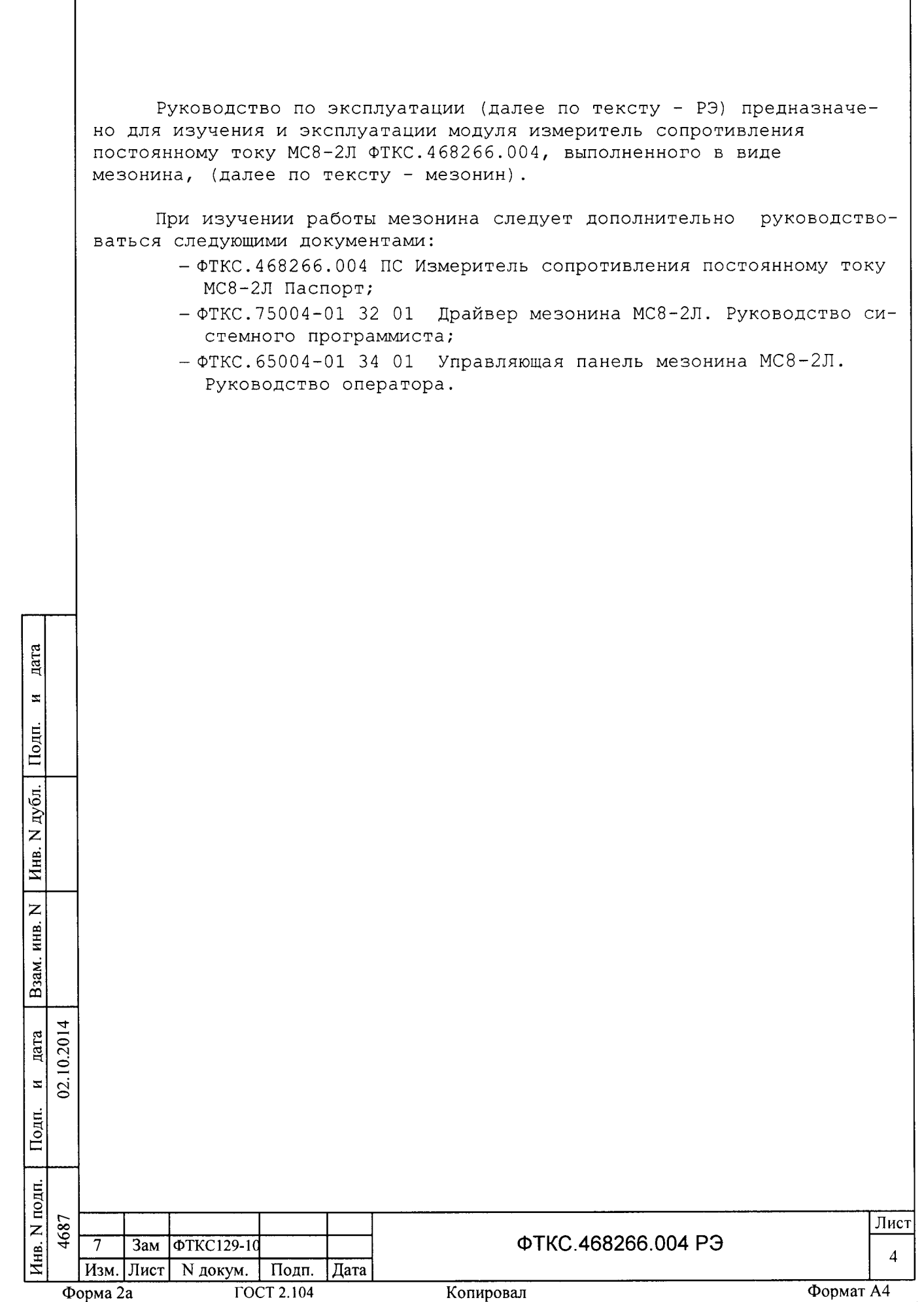

1 ОПИСАНИЕ И РАБОТА

1.1 Назначение

1.1.1 Мезонин предназначен для измерения по двухпроводной схеме величины сопротивления постоянному току по восьми независимым каналам, изолированным от схем управления и корпуса.

1.1.2 Мезонин используется совместно с носителем мезонинов НМ ФТКС. 468269.002, устройством МеzаВОХ ФТКС. 469133.006 или аналогичными носителями мезонинов в составе информационных измерительных систем.

1.1.3 Мезонин по условиям применения соответствует требованиям к средствам измерений группы 3 по ГОСТ 22261-94 кроме требований по повышенной влажности.

1.2 Технические характеристики

1.2.1 Количество измерительных каналов 8.

1.2.2 Диапазоны измерений сопротивления постоянному току:

- от 0 до 100 Ом;
- от 0 до 1 кОм;

дата

 $\pmb{z}$ 

Подп.

Инв. N дубл.

 $\overline{z}$ 

Взам. инв.

 $\overline{z}$ 

Подп.

10.2014 дата

 $\mathfrak{Q}$ 

- от 0 по 10 кОм;
- от 0 до 100 кОм.

погрешности измерений 1.2.3 Пределы абсолютной допускаемой сопротивления постоянному току:

- $\pm$  0,5 Ом в диапазоне от 0 до 100 Ом;
	- Ом в диапазоне от 0 до 1000 Ом;  $± 5$
- $± 50$ Ом в диапазоне от 0 до 10 кОм:
- $\pm$  500 Ом в диапазоне от 0 до 100 кОм.

1.2.4 Сила тока, протекающего через измеряемое сопротивление в любом диапазоне измерений, не превышает 1 мА.

1.2.5 Напряжение на измеряемом сопротивлении в любом диапазоне измерений не превышает 10 В.

1.2.6 Входное сопротивление измерительного канала не менее 1 МОм.

1.2.7 Мезонин имеет гальваническую развязку своей измерительной части от корпуса.

Напряжение гальванической развязки не менее 200 В.

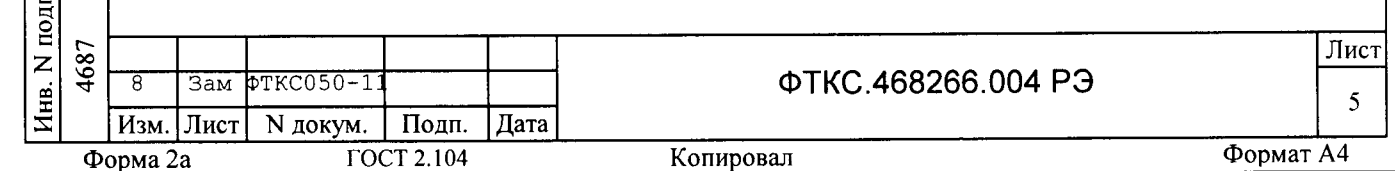

Сопротивление гальванической развязки не менее 20 МОм.

1.2.8 Мезонин выполняет измерения в следующих режимах:

- «Однократный» выполняется однократное измерение по всем 8 каналам;
- «Блочный» измерения выполняются до получения заранее заданного количества отсчётов (результатов) по всем каналам;
- «Непрерывный» измерения выполняются по всем каналам в непрерывном цикле до получения команды останова.

1.2.9 Период семплирования (получения результатов преобразования) по всем восьми каналам задаётся от 225 мкс до 1 с с шагом 25 мкс.

1.2.10 Количество суммируемых мезонином отсчетов задается  $\overline{B}$ интервале от 1 до 1024 с шагом 1.

1.2.11 Мезонин соответствует требованиям по безопасности, предъявляемым ГОСТ Р 51350 к аппаратуре класса III по способу защиты человека от поражения электрическим током в соответствии с классификацией по ГОСТ Р МЭК 536.

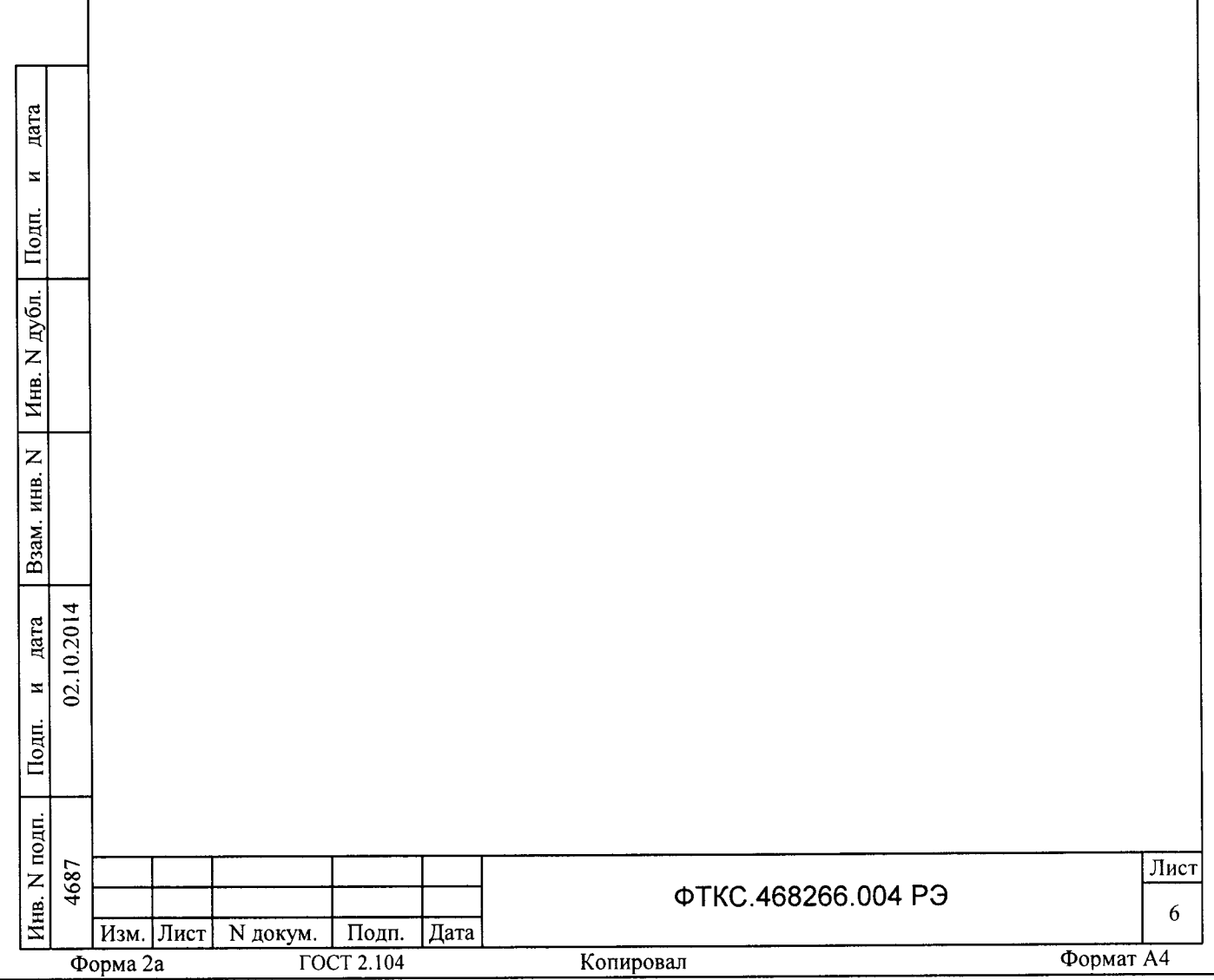

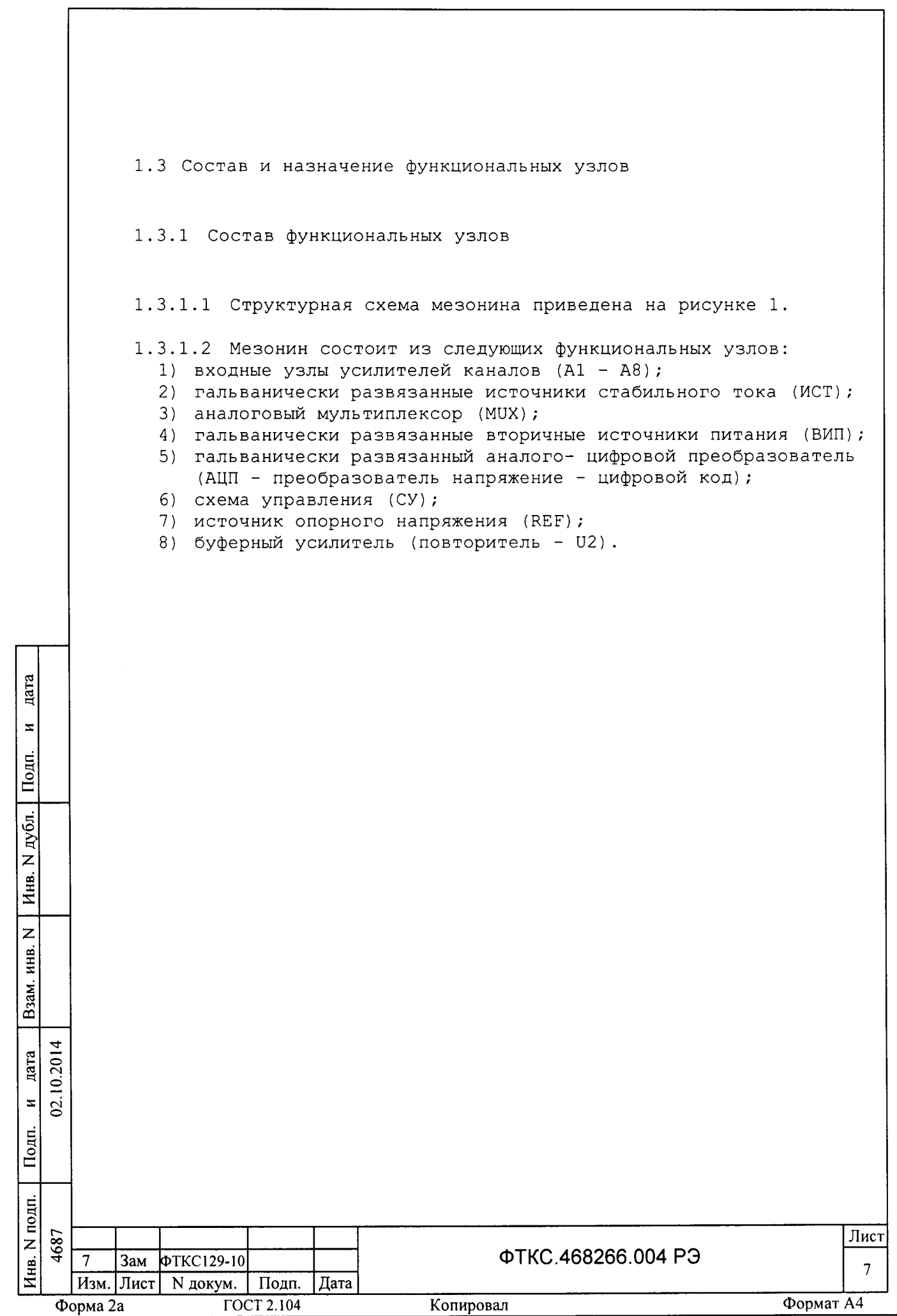

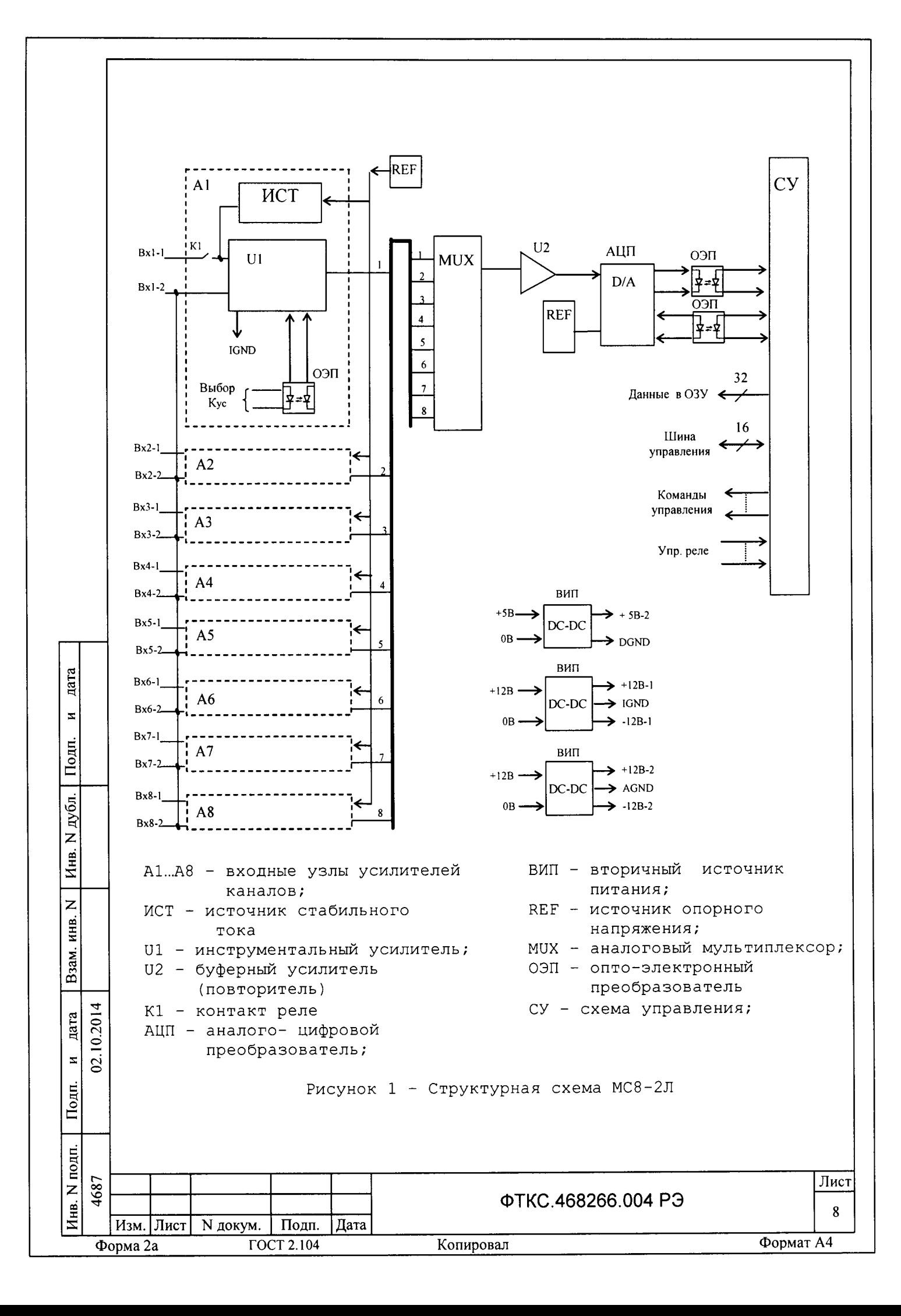

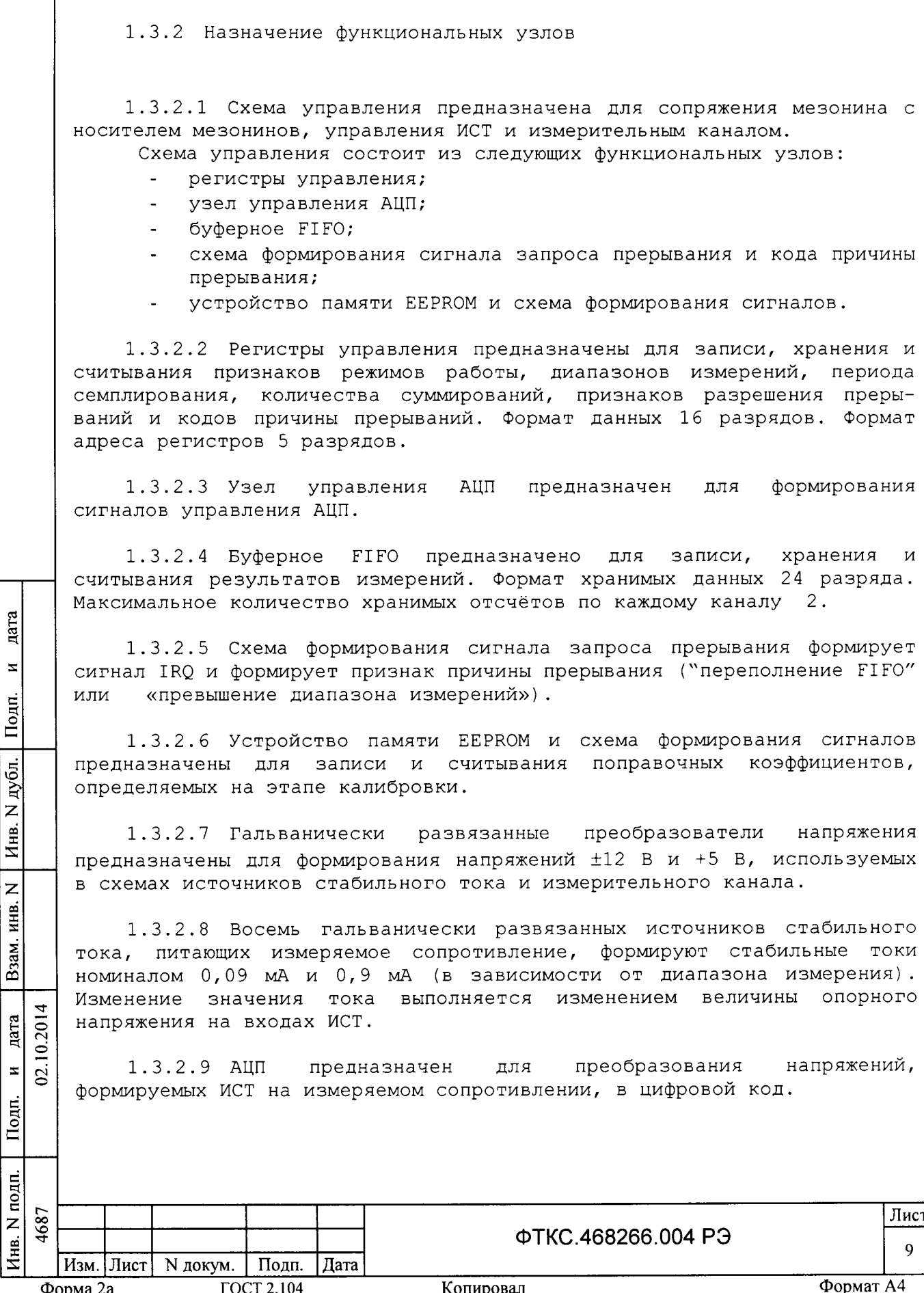

1.3.2.10 Аналоговый мультиплексор MUX и буферный усилитель U2 обеспечивают поочередное подключение входов АЦП  $\kappa$ выходам инструментальных усилителей (U1), входящих в усилители каналов  $(A1 - A8)$ .

1.3.2.11 Выходы восьми измерительных усилителей  $\mathbf{C}$ программно устанавливаемым коэффициентом усиления (1 или 100 в зависимости от диапазона) соединены со входами мультиплексора, который при проведении измерения последовательно подключает каждый канал к АЦП.

1.3.2.12 Входные реле (К1) служат для отключения объекта контроля от мезонина без выключения питания.

1.4 Устройство и работа

1.4.1 Регистры управления

1.4.1.1 Перечень и адреса программно доступных регистров мезонина приведены в таблице 1.1.

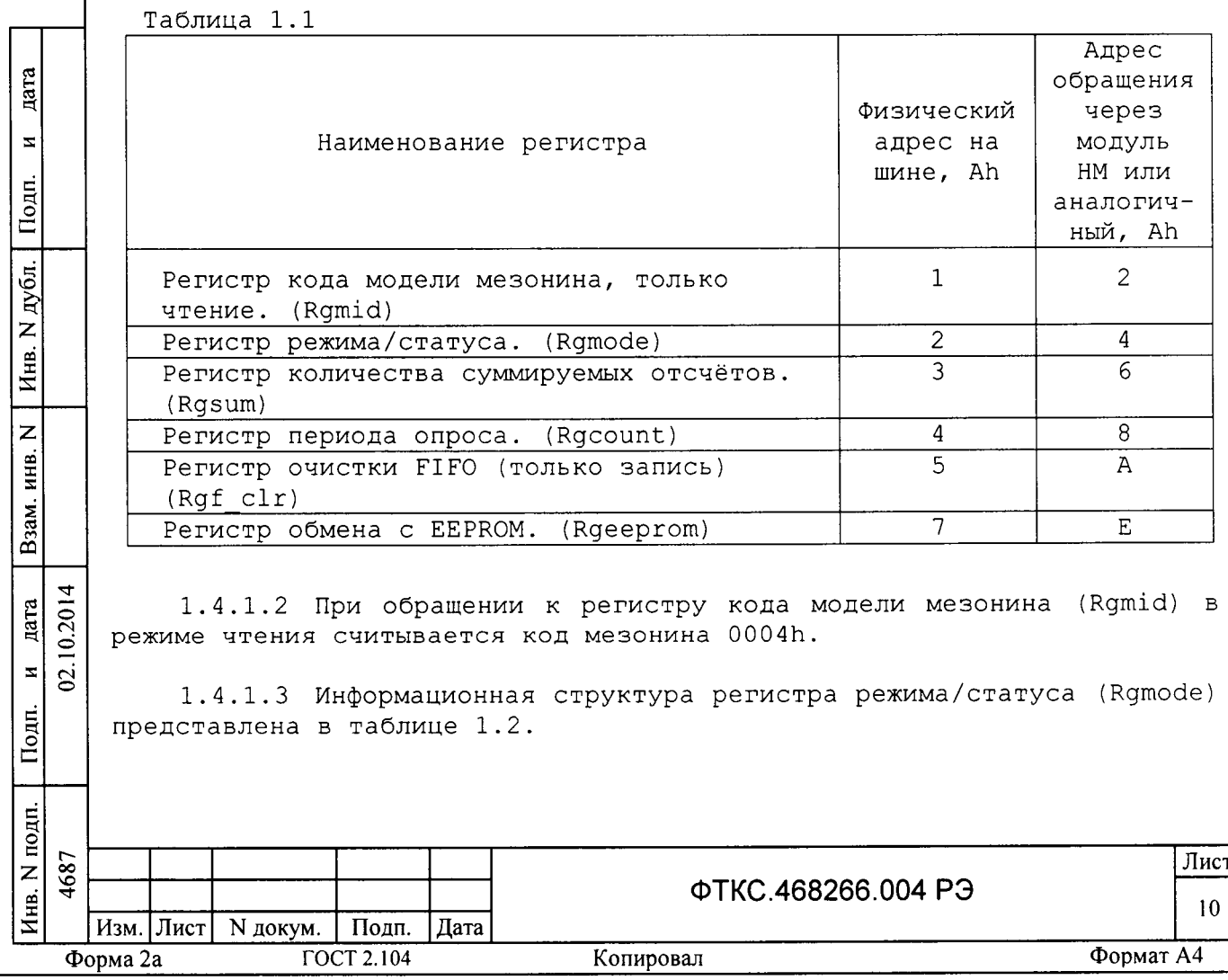

# Таблица 1.2

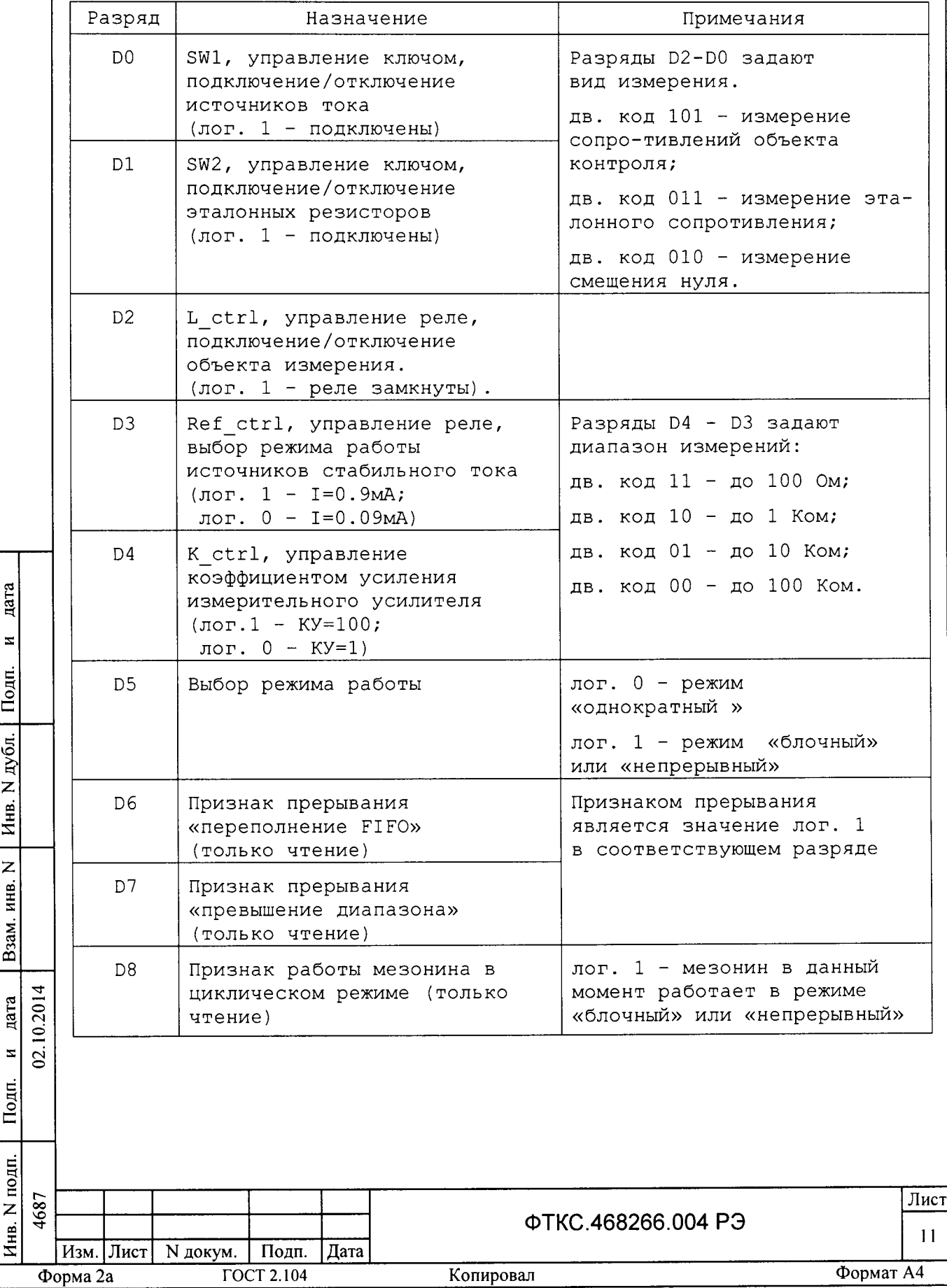

Продолжение таблицы 1.2

цата

 $\mathbf{z}$ 

Подп.

N дубл.

Инв.

 $\overline{z}$ 

инв.

Взам.

 $\mathbf{z}$ 

Подп.

02.10.2014 дата

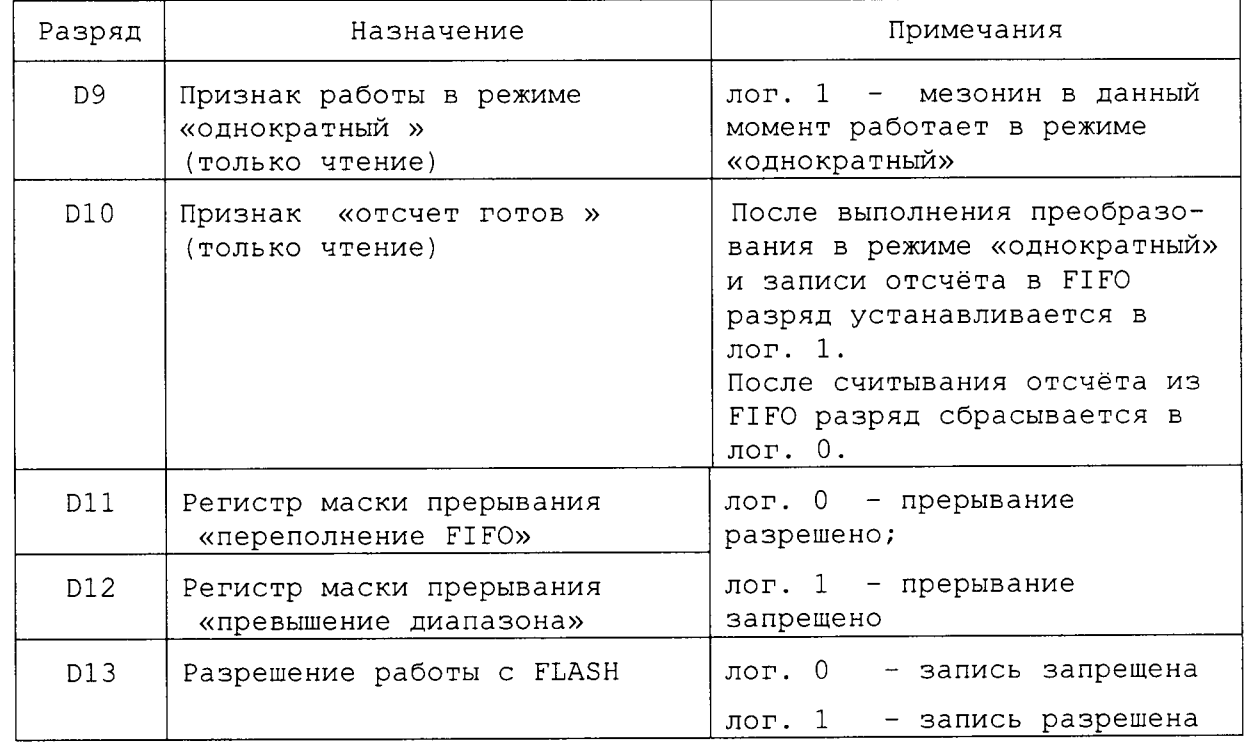

Примечание - После записи в регистр Rgmode необходимо выдержать паузу 1 мс, необходимую для переключения реле.

1.4.1.4 Регистр Rgsum определяет количество отсчётов, аппаратно Результат суммирования записывается в FIFO. суммируемых мезонином. После считывания сумма делится драйвером на число отсчётов, таким образом определяется среднее значение от просуммированных результатов измерения.

Максимальное количество суммируемых результатов - 1024. Минимальное количество суммируемых результатов - 1.

1.4.1.5 Регистр периода опроса Rgcount определяет период опроса для режимов «блочный» и «непрерывный». Период опроса равен заданному числу интервалов по 25 мкс. Минимальный период 9 (225  $MKC)$  , максимальный 40000 (1 с).

1.4.1.6 Регистр очистки FIFO Rgf clr. При записи лог. 1 в младший разряд этого регистра очищается FIFO.

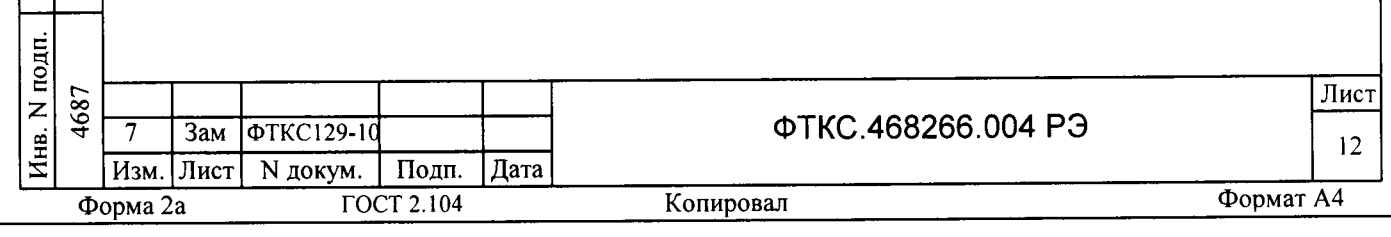

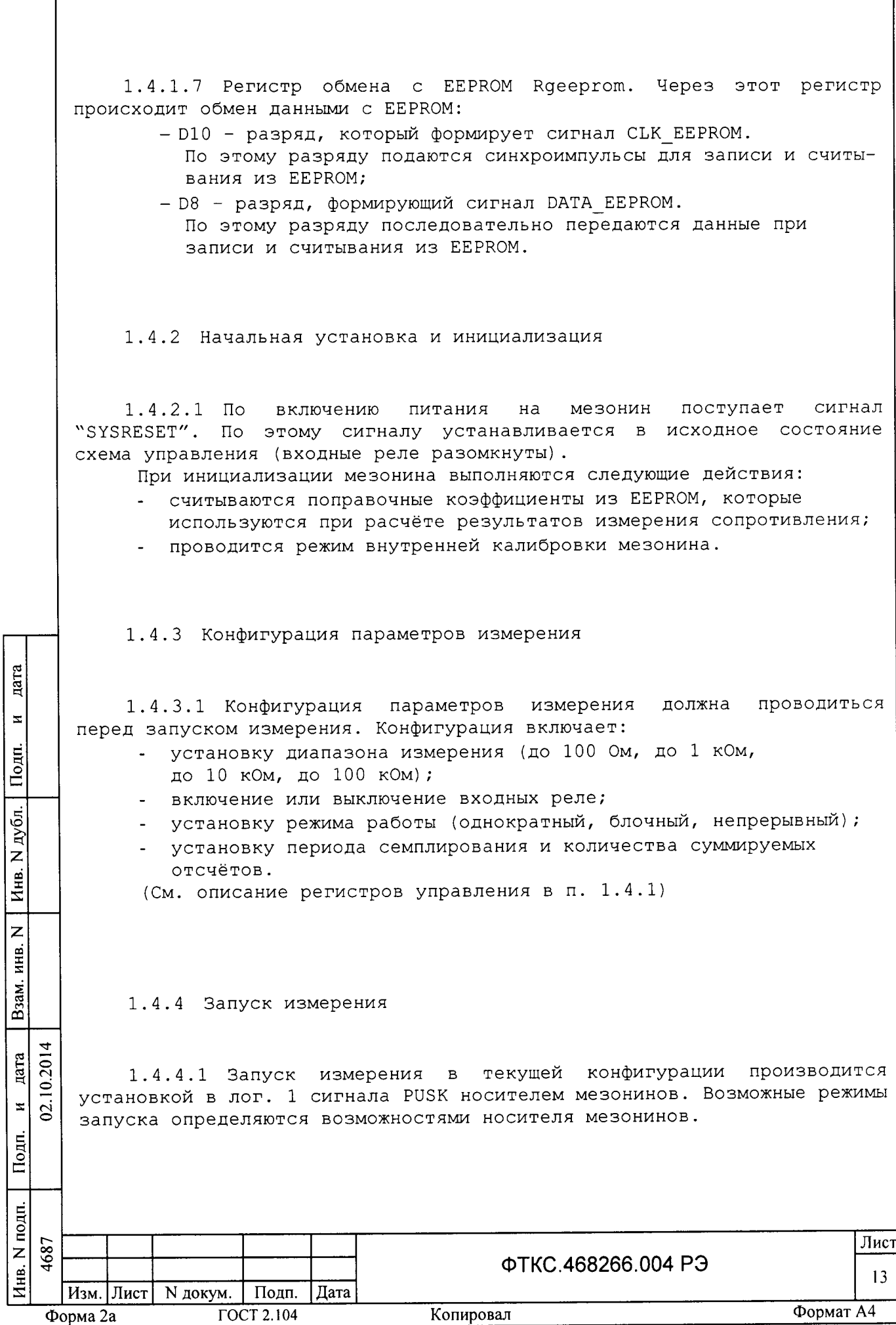

 $1.4.4.2$  Если измеряемого сопротивления превышает значение установленный диапазон в любом из каналов, выдаётся запрос на прерывание с признаком «превышение диапазона».

1.4.5 Получение результатов измерения

1.4.5.1 Полученный в результате аналого-цифрового преобразования двоичный код пересчитывается в значение сопротивления, в соответствии с установленным количеством суммирований и определёнными на этапе внутренней калибровки значениями токов источников и напряжениями смещения нуля.

1.4.6 Внутренняя калибровка

nara

 $\mathbf{z}$ 

Подп.

vбл.

1.4.6.1 Внутренняя калибровка выполняется автоматически при проводиться может кроме TOPO, инициализации мезонина и, непосредственно перед каждым измерением путем вызова соответствующей функции драйвера.

 $1.4.6.2$  Для измерения рекомендуется уменьшения погрешности проводить этот режим при долговременных измерениях через каждые четыре часа, а также при изменениях температуры окружающей среды, более чем на 10 °С.

напряжения  $1.4.6.3$  При выполнении калибровки определяются смещения нуля для каждого канала и уточняются значения токов ИСТ.

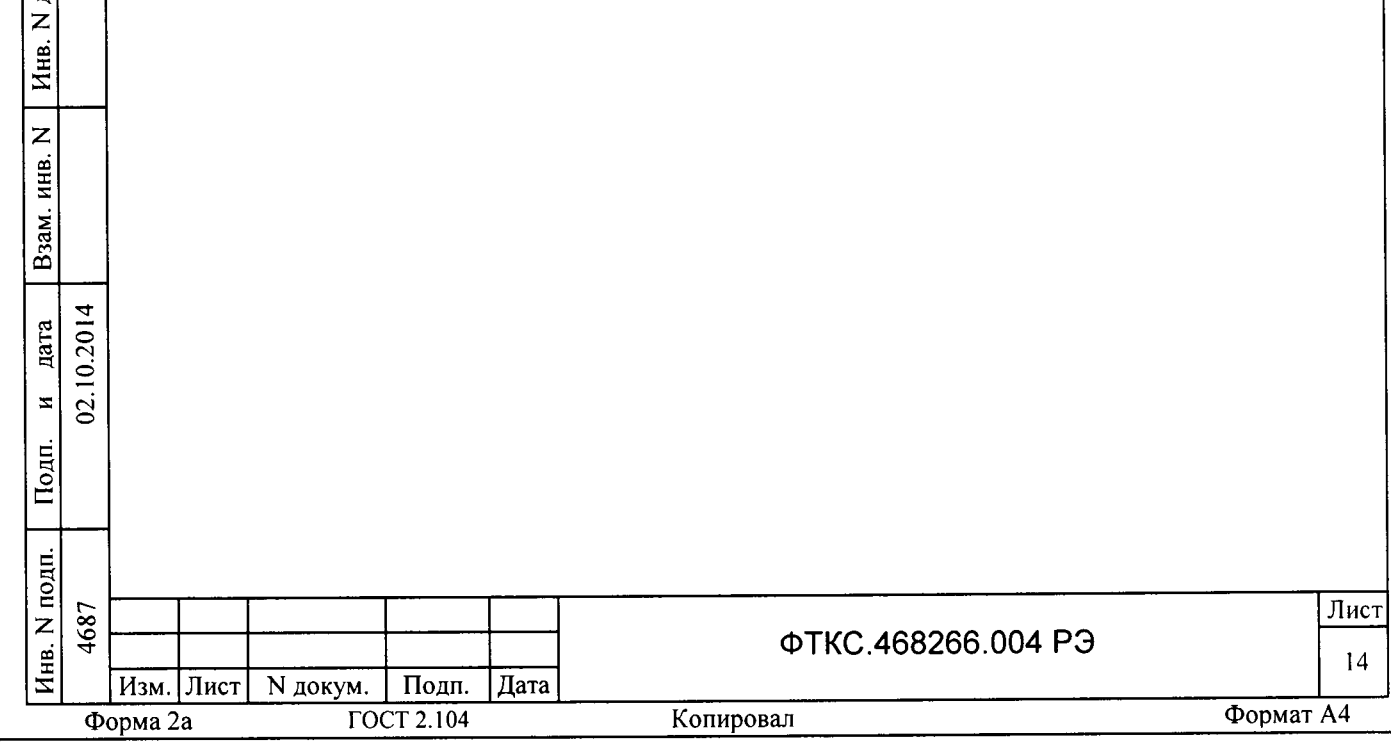

1.4.7 Проверка работоспособности

1.4.7.1 Проверка работоспособности осуществляется программно self-test, кнопки функцией драйвера например,  $\overline{10}$ нажатию "Самоконтроль" программной панели или программного файла P ms8k21.exe ФТКС.65004-01 34 01 Управляющая панель инструмента МС8-2Л  $(CM)$ Руководство оператора).

1.4.7.2 При проверке работоспособности осуществляются проверка программной доступности регистров управления мезонином, а также проверка погрешности измерения путём измерения значений эталонных резисторов (10 кОм), содержащихся в мезонине.

1.4.7.3 По завершении проверки выдаётся сообщение о результате выполненной проверки (успешном завершении или наличии неисправности).

1.4.8 Конструкция

hara

 $\overline{\mathbf{z}}$ 

Подп.

дубл.

 $\overline{z}$ 

Инв.

 $\overline{z}$ 

Взам. инв.

 $\overline{z}$ 

Тодп.

02.10.2014 дата

Мезонин представляет собой конструкцию, состоящую из  $1.4.8.1$ лицевой панели с габаритными размерами (50,8 х 22) мм и прикрепленной к ней печатной платы размером (270 х 50) мм.

На лицевой панели мезонина установлен входной соедини- $1.4.8.2$ тель типа 10226-55G3JL.

Мезонин устанавливается на носитель мезонинов, который в  $1.4.8.3$ свою очередь устанавливается в крейт VXI и соединяется с магистралью VXIbus.

Обмен данными между мезонином и носителем мезонинов осу- $1.4.8.4$ шествляется через соединитель типа ESQT-150.

Габаритные размеры мезонина (длина х ширина х высота) не  $1.4.8.5$ более (270 × 50,8 × 22) мм.

 $1.4.8.6$  Масса мезонина не более 110 г.

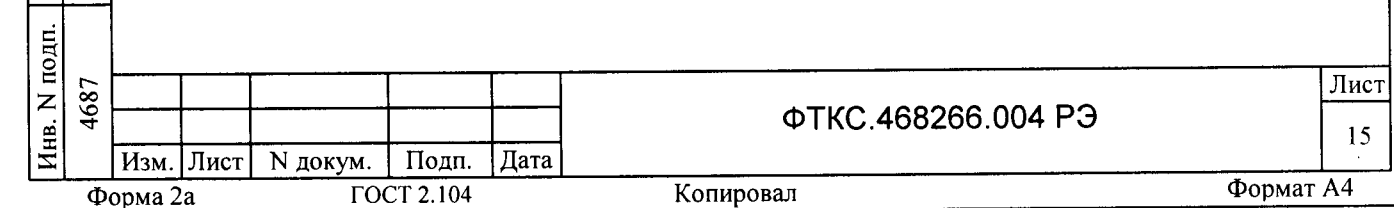

1.4.9 Средства измерения и принадлежности

1.4.9.1 Средства измерения, используемые при внешней калибровке (см. приложение В) и поверке мезонина в соответствии с разделом 5, приведены в таблице 1.3.

Таблица 1.3

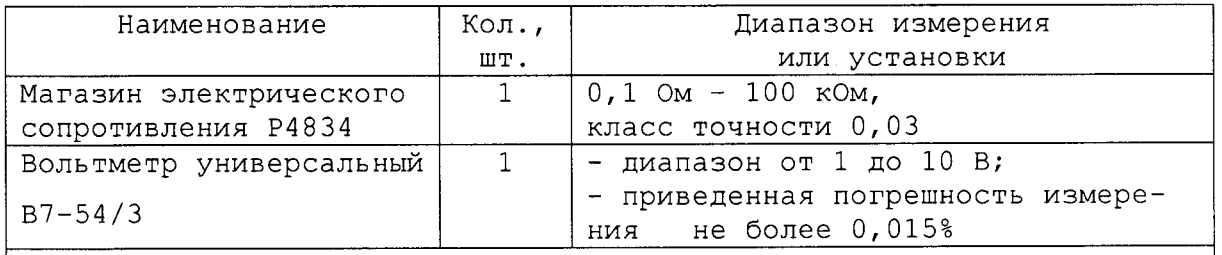

Примечание - Допускается применение аналогичных средств измерения, обеспечивающих необходимую точность измерения  $\,$  M выполнение требуемых функций.

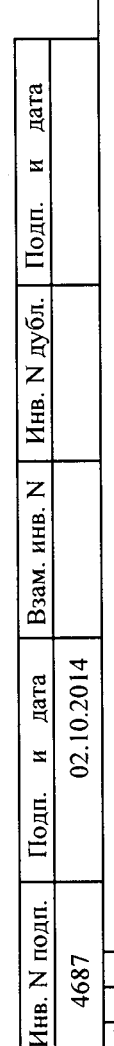

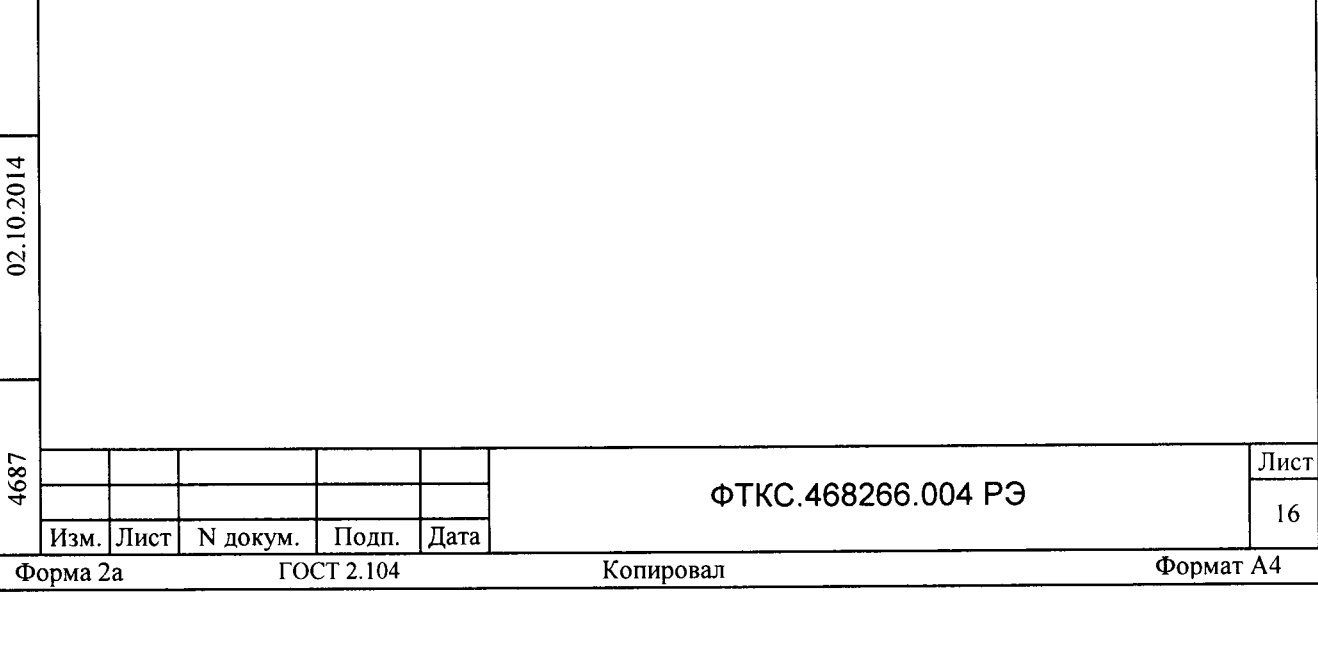

1.4.9.2 Принадлежности, используемые при внешней калибровке и поверке мезонина, приведены в таблице 1.4.

Таблица 1.4

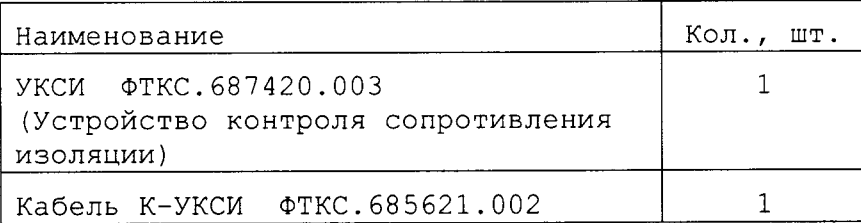

1.4.9.3 При самостоятельной поставке принадлежности, указанные в таблице 1.4, поставляются в составе мезонина.

1.4.9.4 При поставке мезонина в составе другого изделия принадлежности, приведенные в таблице 1.4, могут не включаться в состав мезонина, а включаться в состав принадлежностей изделия, в составе которого мезонин поставляется.

1.4.10 Маркировка и пломбирование

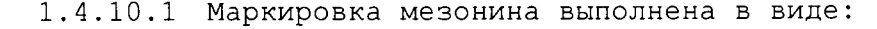

- надписи наименования мезонина на его лицевой панели,
- надписи заводского номера мезонина на плате печатного монтажа.

1.4.11 Упаковка

дата

 $\mathbf{z}$ 

Подп.

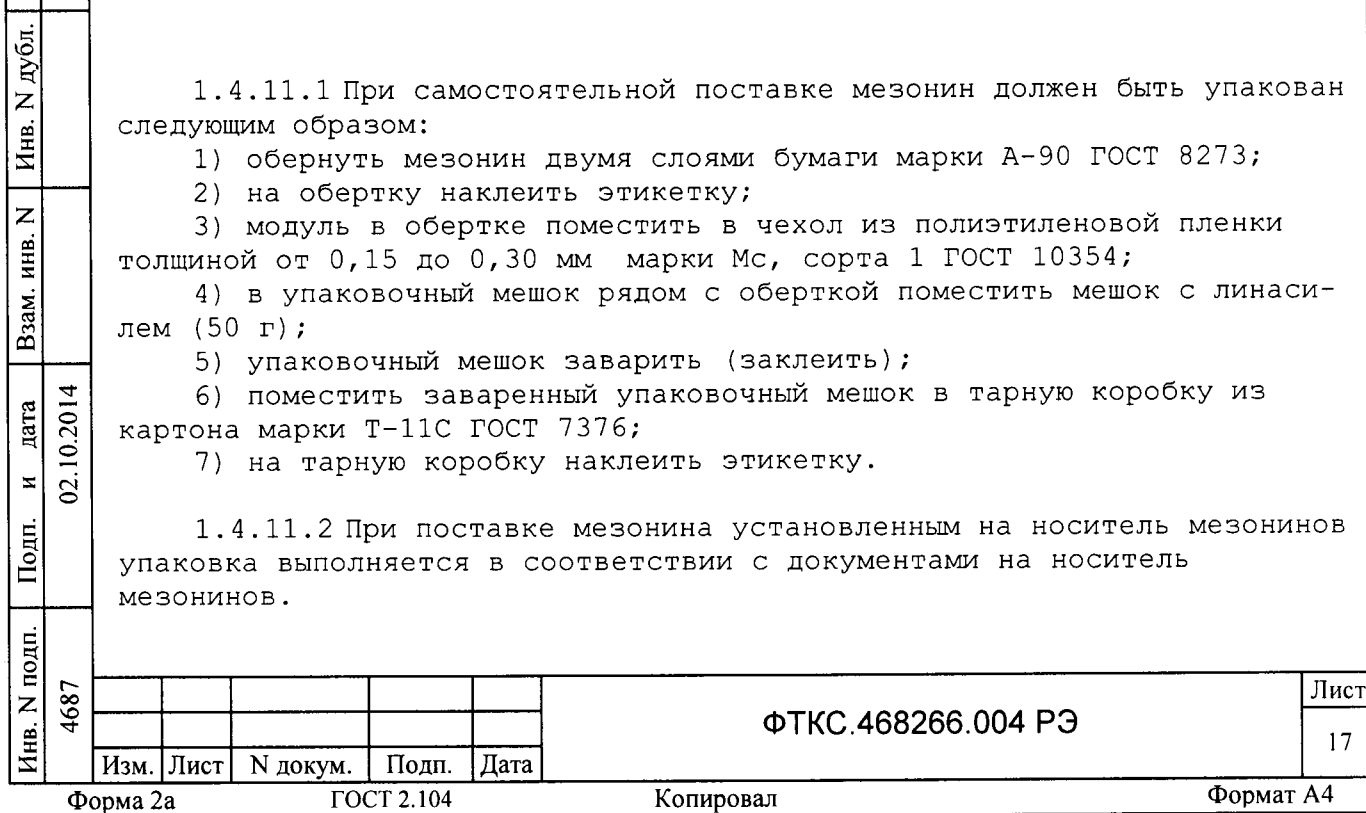

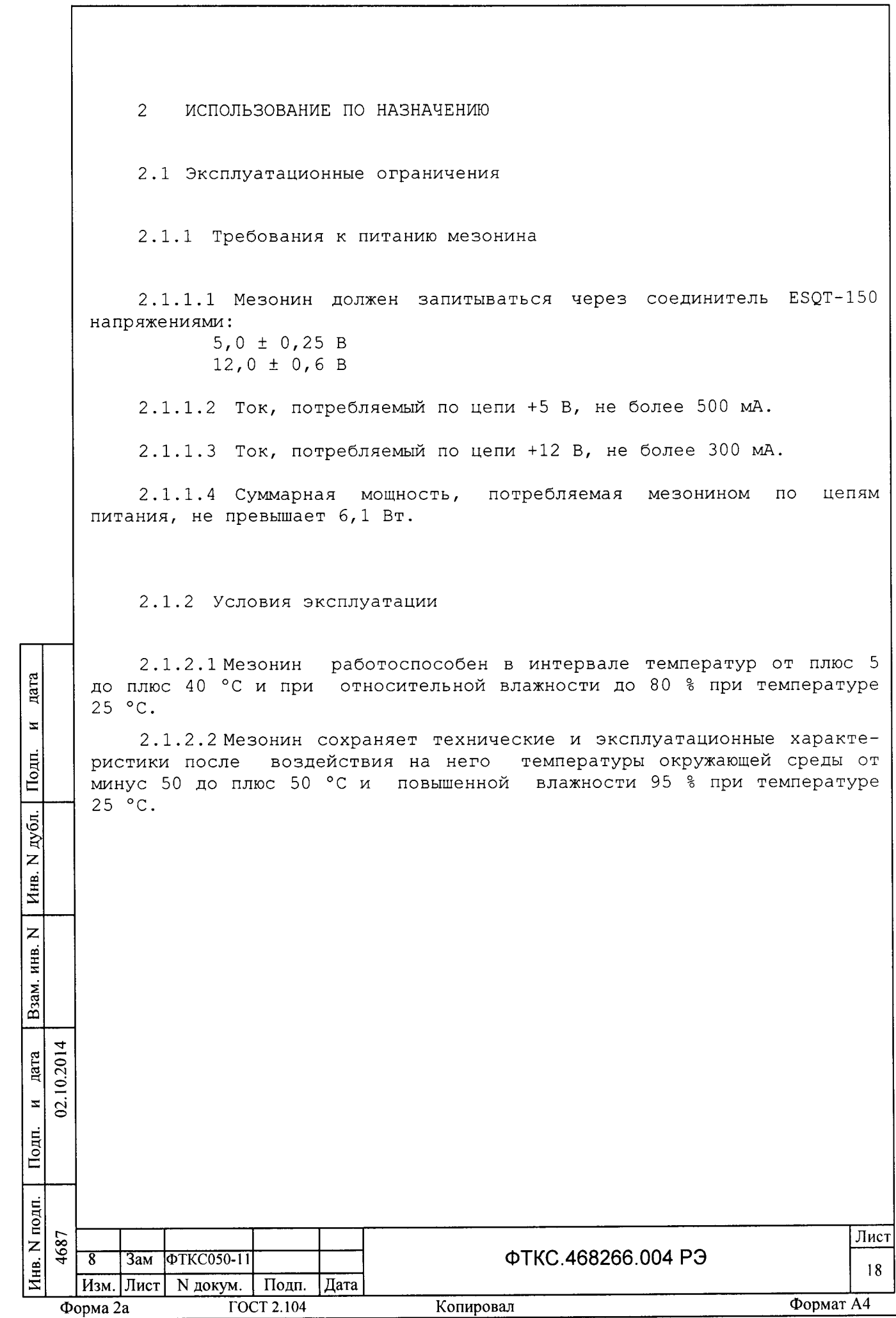

2.1.3 Способы уменьшения погрешности измерения

2.1.3.1 Если значения погрешностей выше нормы, указанной в п. 1.2.3, необходимо мезонин откалибровать по методике, приведённой в приложении В.

2.1.3.2 Рекомендуется проводить режим автоматической (внутренней) калибровки при долговременных измерениях через каждые четыре часа, а также при изменении температуры окружающей среды более, чем на 10  $^{\circ}$ С.

2.1.3.3 Для уменьшения общей погрешности измерения необходимо провести измерение сопротивления измерительной цепи при закороченном измеряемом сопротивлении и зарегистрировать результат Rs как значение систематической составляющей погрешности (за счёт проводников  $\,$  M соединителей, связывающих модуль с измеряемым сопротивлением). При последующих измерениях в данной измерительной цепи от результата измерения необходимо вычитать значение Rs.

2.2 Подготовка мезонина к использованию

дата

 $\mathbf x$ 

Подп.

2.2.1 Мезонин должен быть установлен на модуль НМ ФТКС. 468269.002, УСТРОЙСТВО МеzаВОХ ФТКС. 469133.006 ИЛИ аналогичный носитель мезонинов.

2.2.2 Обмен данными между мезонином и носителем мезонинов осуществляется через соединитель типа ESQT-150. Назначение контактов соединителя приведено в приложении Б.

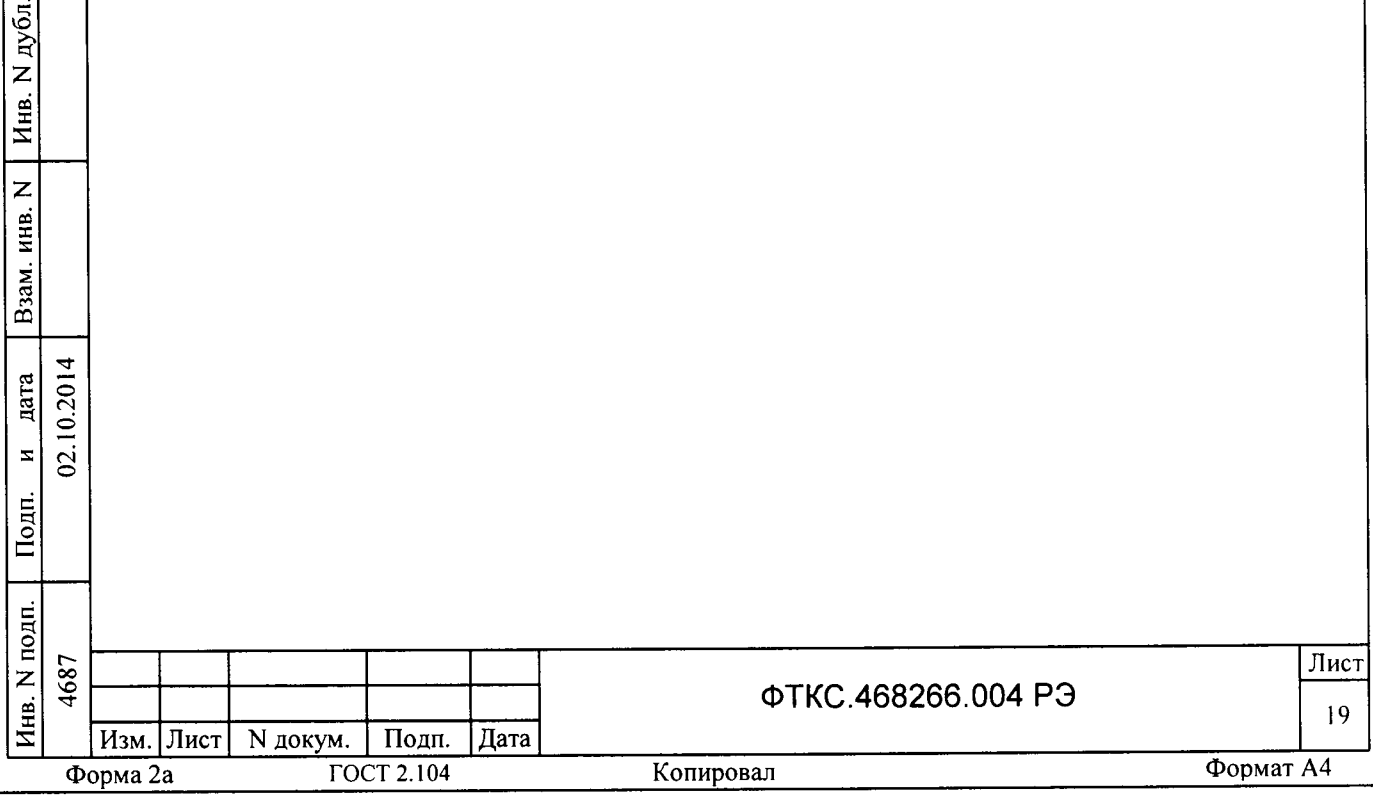

2.3 Использование мезонина

2.3.1 Измерительные цепи подсоединяются к входному соединителю типа MDR 10226-55G3JL, установленному на лицевой панели мезонина. Назначение контактов соединителя приведено в приложениие А.

2.3.2 Мезонин со своим драйвером совместно с носителем мезонинов и его драйвером образуют «инструмент», реализующий определённый набор функций.

2.3.3 Для реализации функций «инструмента» необходимо программой верхнего уровня открыть сеанс управления «инструментом» и, сообщив драйверу «инструмента» значения параметров, необходимых для реализации вызываемых функций, передать управление драйверу.

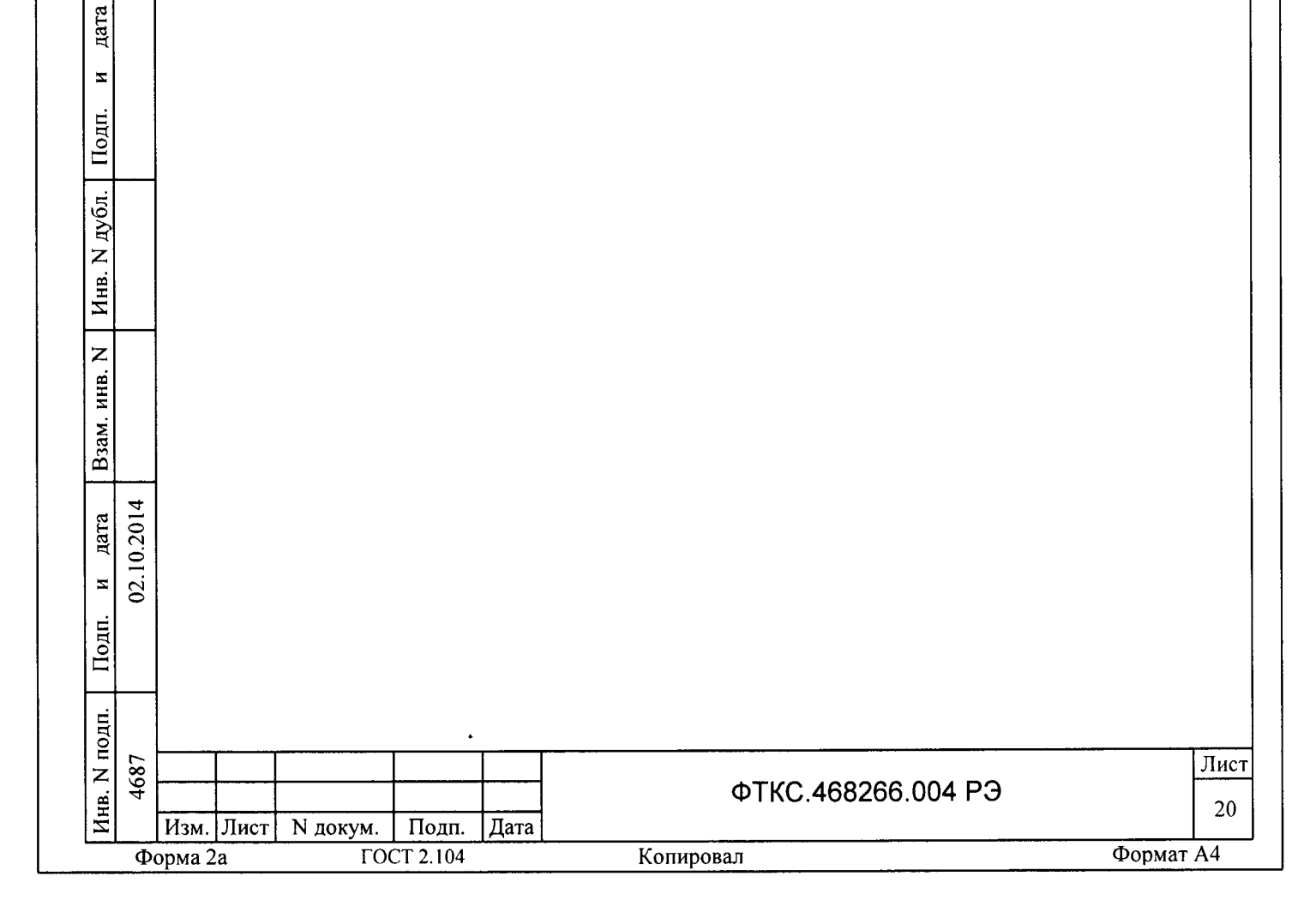

 $\mathcal{E}$ ТЕХНИЧЕСКОЕ ОБСЛУЖИВАНИЕ

3.1 Виды и периодичность технического обслуживания

3.1.1 При поставке мезонина в составе изделия виды, периодичность и порядок технического обслуживания определяются руководством по эксплуатации изделия.

3.1.2 При самостоятельной поставке мезонина виды, периодичность и порядок технического обслуживания определяются п.3.1.3 - п.3.1.5, подразделом 3.2.

3.1.3 Техническое обслуживание мезонина включает следующие виды:

1) ежедневное техническое обслуживание (ЕТО);

2) ежегодное техническое обслуживание (ТО-1).

3.1.4 ЕТО проводится при подготовке мезонина к использованию по назначению.

3.1.5 ТО-1 проводится один раз в год, независимо от интенсивности эксплуатации мезонина, а также перед постановкой мезонина на длительное хранение.

3.2 Порядок технического обслуживания

дата

 $\overline{\mathbf{x}}$ 

Подп.

дубл.

Z

Инв.

 $\overline{z}$ 

инв.

Взам.

дата

 $\mathbf{z}$  $\mathbf{S}$ 

Подп.

10.2014

3.2.1 Порядок технического обслуживания соответствует порядку записи операций в таблице 3.1.

3.2.2 Операция технического обслуживания выполняется в соответствии с ее технологической картой.

3.2.3 При техническом обслуживании мезонина обязательным является выполнение всех действий, изложенных в технологических картах операций.

3.2.4 Все неисправности, выявленные в процессе технического обслуживания, должны быть устранены. При этом должна быть сделана запись в разделе «Работы при эксплуатации» паспорта ФТКС. 468266.004 ПС.

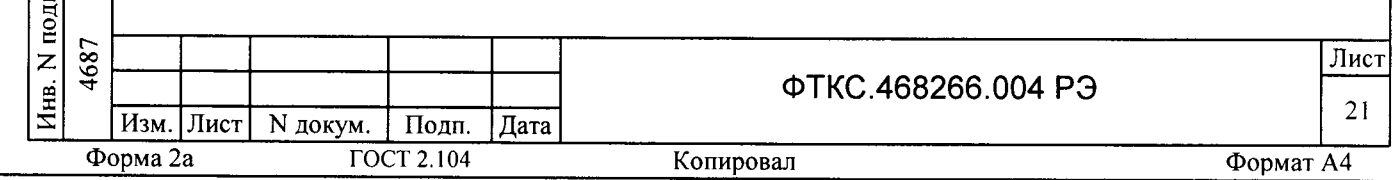

#### Таблица 3.1

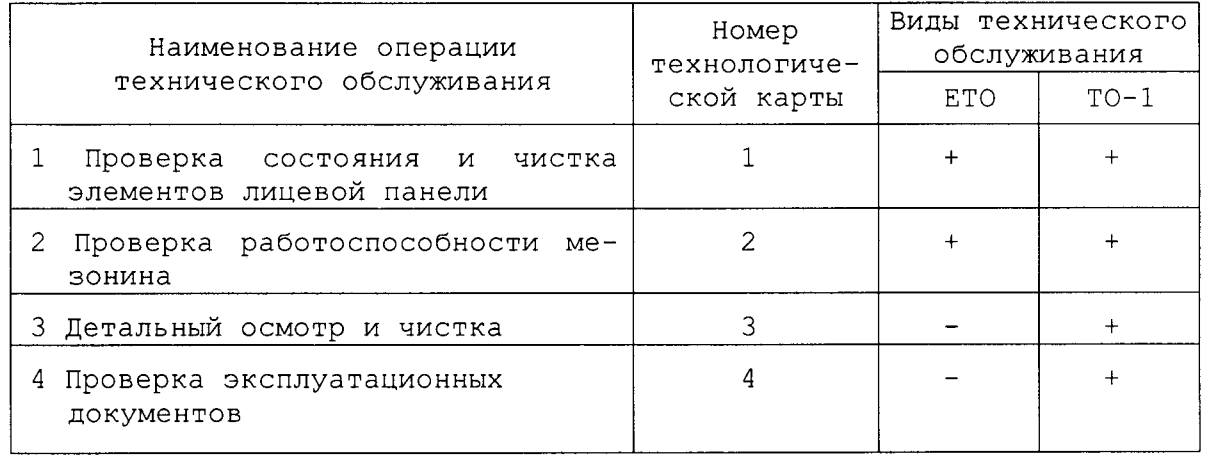

3.3 Технологические карты операций технического обслуживания

3.3.1 Технологическая карта 1

Проверка состояния и чистка элементов лицевой панели мезонина

Средства измерений: нет.

Инструмент: нет.

Расходные материалы:

 $-$  бязь отбеленная арт. 224 ГОСТ 11680

(салфетка (200×200) мм - 1 шт.);

- кисть флейцевая КФ251 1 шт.

Действия:

дата

 $\mathbf{z}$ 

Подп.

дубл.

 $\overline{z}$ Инв.

 $\overline{z}$ 

ИНВ.

Взам.

 $\overline{z}$  $\tilde{\mathbf{z}}$ 

Подп.

10.2014 дата

1) перед включением крейта VXI, в котором эксплуатируется мезонин, произвести внешний осмотр лицевой панели мезонина, убедиться в отсутствии деформаций и нарушений целостности соединителя;

2) удалить пыль с лицевой панели мезонина сухой бязевой салфеткой и, при необходимости, кистью.

3.3.2 Технологическая карта 2

Проверка работоспособности

Средства измерений: нет. Инструмент: нет.

Расходные материалы: нет.

Лействия:

1) включить крейт VXI с установленным носителем мезонинов и установленным в нём проверяемым мезонином;

2) убедиться в положительном результате самотестирования ПЭВМ и правильности загрузки операционной среды;

3) выдержать мезонин во включенном состоянии 10 минут;

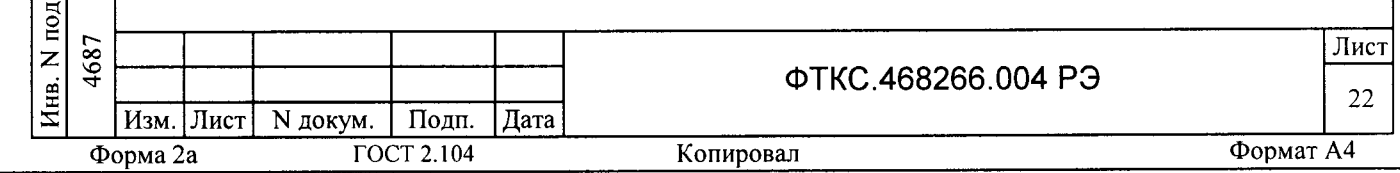

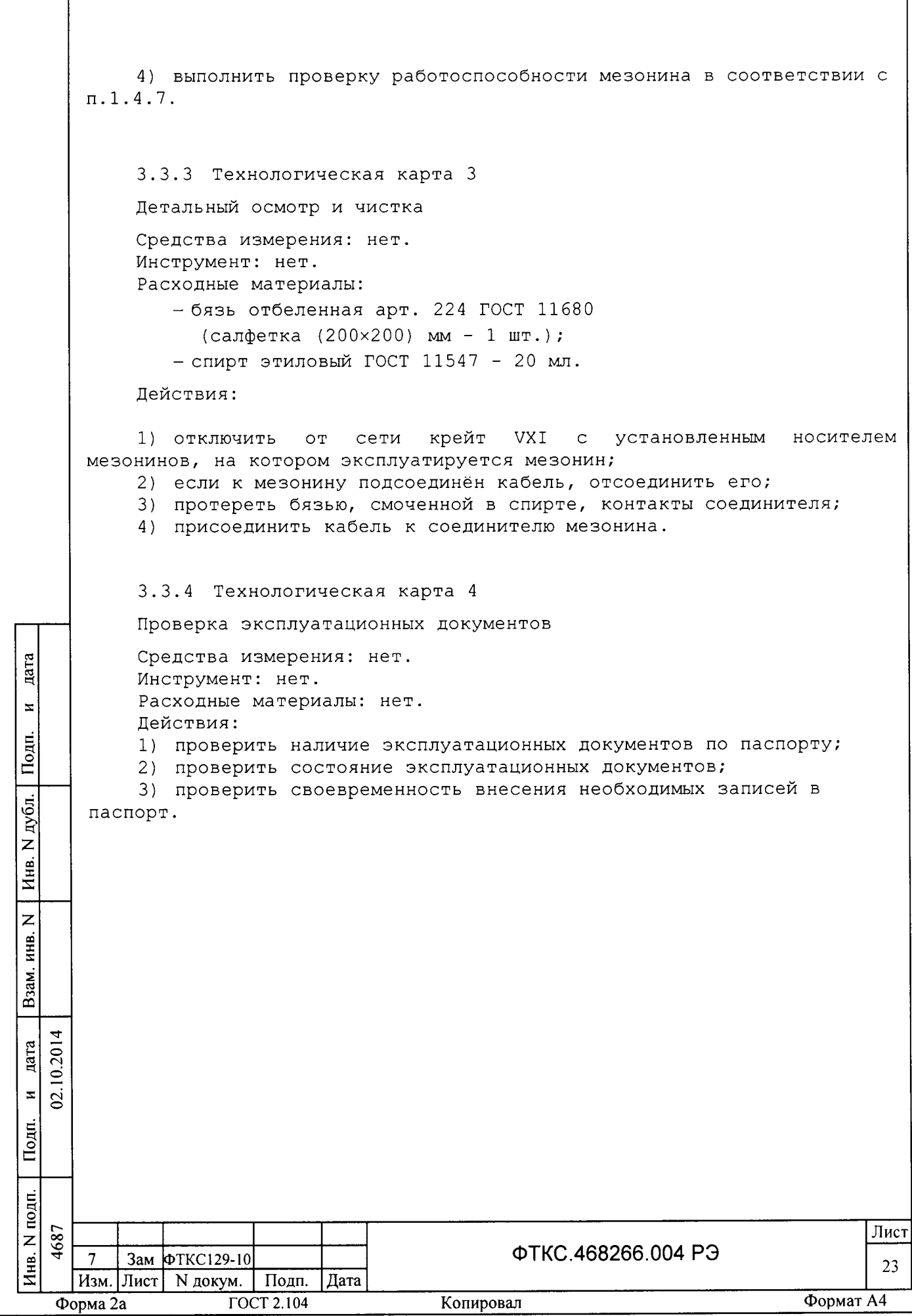

 $\overline{4}$ ТРАНСПОРТИРОВАНИЕ И ХРАНЕНИЕ

4.1 Транспортирование

дата

 $\mathbf{z}$ 

Подп.

дубл.

 $\overline{z}$ Инв.

4.1.1 Мезонин в штатной упаковке и упакованный в транспортную тару допускает транспортирование следующими видами транспорта:

- железнодорожным в закрытых вагонах на любые расстояния со скоростями, допустимыми министерством путей сообщений;
- воздушным и водным в закрытых герметичных отсеках на любые расстояния без ограничения скорости;
- автомобильным в закрытых фургонах:
	- по дорогам  $1 3$  категории на расстояние до 500 км со скоростью до 40 км/ч;
	- по дорогам 4, 5 категории на расстояние до 500 км со скоростью до 20 км/ч.

4.1.2 При транспортировании транспортная тара с мезонином должна быть надежно закреплена креплениями, исключающими ее перемещение относительно транспортного средства при воздействии механических нагрузок.

4.1.3 Допускается транспортирование мезонина в штатной упаковке изготовителя при температуре окружающей среды от минус 50 до плюс 50°С и относительной влажности до 95% при температуре 25°С.

Давление окружающего воздуха должно соответствовать нормам, принятым для данного вида транспорта.

4.1.4 Допускается транспортирование мезонина установленным на носитель мезонинов, упакованный в штатную упаковку или установленный в крейт VXI, упакованный в штатную упаковку. При этом условия транспортирования должны соответствовать ограничениям, изложенным в настоящем подразделе.

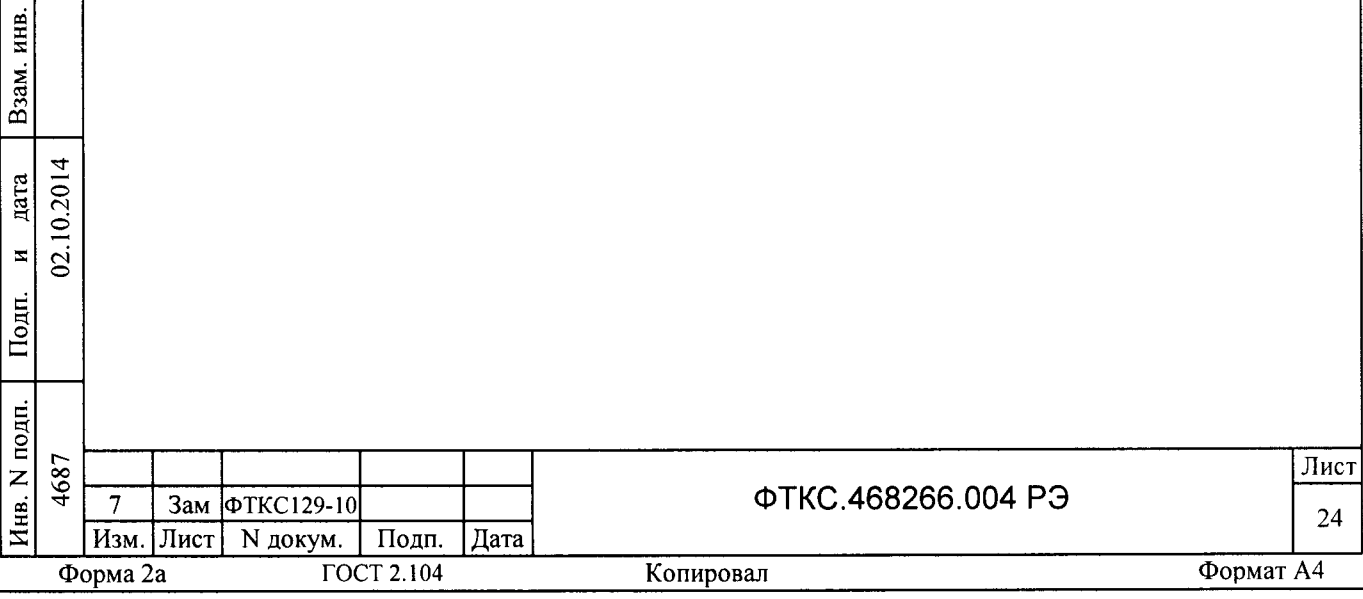

4.2 Хранение

4.2.1 Мезонин должен храниться в складских условиях транспортной таре, в которой мезонин поставляется изготовителем. складские условия:

- температура воздуха от плюс 5 до плюс 40  $^{\circ}$ C;
- относительная влажность воздуха не более 80% при температуре 25  $^{\circ}$ C;
- воздух не должен содержать пыли, паров кислот, щело других агрессивных примесей.

4.2.2 При хранении в штатной упаковке в складских условиях мезонин допускает хранение в течение всего срока гарантии при условии выполнения переконсервации мезонина после каждых двух лет его хранения.

4.2.З !опускается хранение мезонина установленным на носитель мезонинов в штатной таре носителя мезонинов, или установленным на носитель мезонинов, установленный в крейт VXI, находящийся в штатной таре креЙта VXI.

4. З Переконсервация

**Aara** 

 $\mathbf{z}$ 

Подп.

дубл. z Инв.

z инв. .jz  $\mathbf{\Omega}$ 

дата

 $\overline{4}$  $\bar{\gamma}$  $\tilde{a}$ 

<u>:</u>

 $\mathbf{z}$ 

4.3.1 Переконсервация мезонина должна выполняться не реже, чем через каждые два года его хранения.

4.З.2 Перед переконсервацией поместить мезонин в помещение, имеющее относительную влажность не более 70 % при температуре не ниже  $15 \text{ °C}$ .

4. З. З Вскрыть транспортную тару.

При вскрытии полиэтиленового мешка отрезать минимально необходимую полоску материала и вынуть обертку мезонина из мешка.

4.З.4 Развернуть обертку и просушить мезонин (выдерхка в течение 24 часов в помещении в условиях, приведенных в п.4.З.2).

Примечание - Допускается не производить сушку мезонина, если хранение мезонина осуществлялось в помещении, имеющем относительную влажность воздуха не более 70 % при температуре не ниже 15 °С.

4.З.5 Заменить линасиль (марка ИВХАН-100) в мешочке, находившемся в упаковке мезонина, на новый (просушенный при температуре 150 - 200 °C не менее 4 часов).

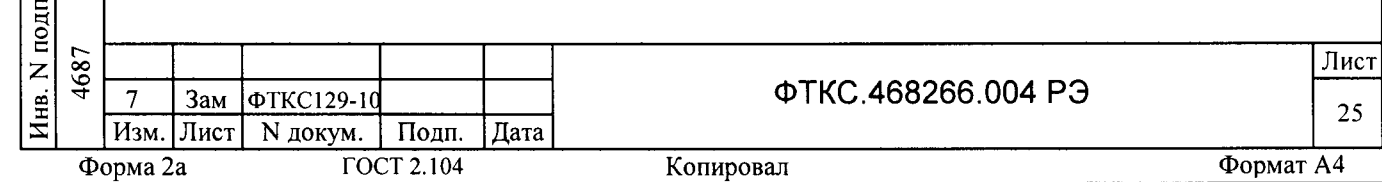

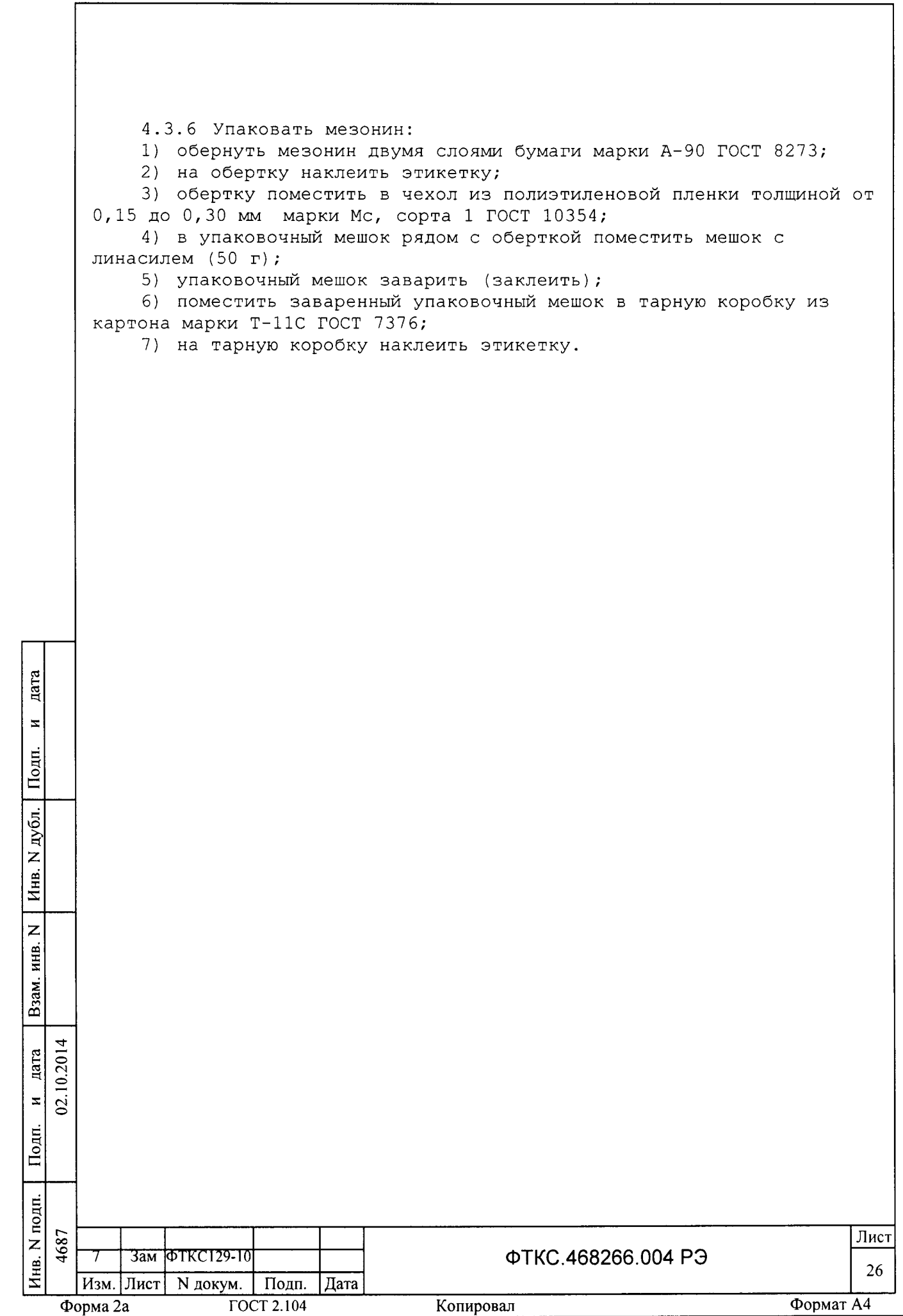

 $5^{\circ}$ *NOBEPKA* 

nara

 $\bar{\mathbf{z}}$ 

Подп.

дубл.

 $\overline{z}$ Инв.

 $\overline{z}$ 

Взам. инв.

дата

 $\thickapprox$  $\tilde{z}$ 

Подп.

10.201

Настоящий раздел устанавливает операции и методы поверки а измерителей сопротивления постоянному току МС8-2Л, выполненных в виде мезонина, (далее по тексту - мезонин).

5.1 Общие требования

5.1.1 Поверка мезонина должна производиться метрологической службой, аккредитованной в установленном порядке на проведение данных работ.

5.1.2 При самостоятельной поставке мезонина поверка должна производиться не реже одного раза в два года, а также после хранения, продолжавшегося более 6 месяцев.

5.1.3 При поставке мезонина в составе другого изделия порядок поверки мезонина может определяться руководством по эксплуатации изделия, в составе которого мезонин поставляется.

5.1.4 При поверке должны использоваться поверенные метрологической службой в установленном порядке средства измерений, имеющие действующие свидетельства о поверке.

5.1.5 Все вводимые в ПЭВМ значения величин должны быть представлены в основных единицах международной системы единиц физических величин СИ в формате с плавающей точкой.

При вводе нецелых чисел разделителем целой и дробной частей числа является символ «.» (точка).

Разделителем мантиссы и порядка является символ (буква) «Е», либо символ (буква) «е» латинского либо русского шрифтов.

5.1.6 При поверке мезонина подлежат проверке погрешности мезонина по всем каналам.

5.1.7 Проверка погрешностей измерений выполняется прямым измерением с многократными наблюдениями при числе наблюдений 100 и доверительной вероятности 0,95.

5.1.8 При проведении проверки значение нормы погрешности в файле протокола поверки определяется автоматически.

5.1.9 При отрицательных результатах поверки необходимо выполнить калибровку мезонина в соответствии с приложением В, а затем повторить поверку.

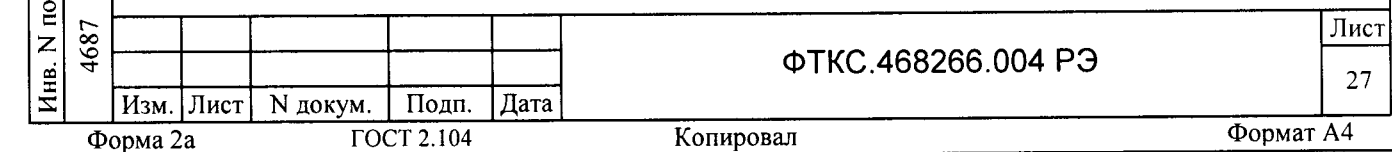

5.2 Операции поверки

5.2.1 При проведении поверки должны выполняться операции указанные в таблице 5.1.

Таблица 5.1

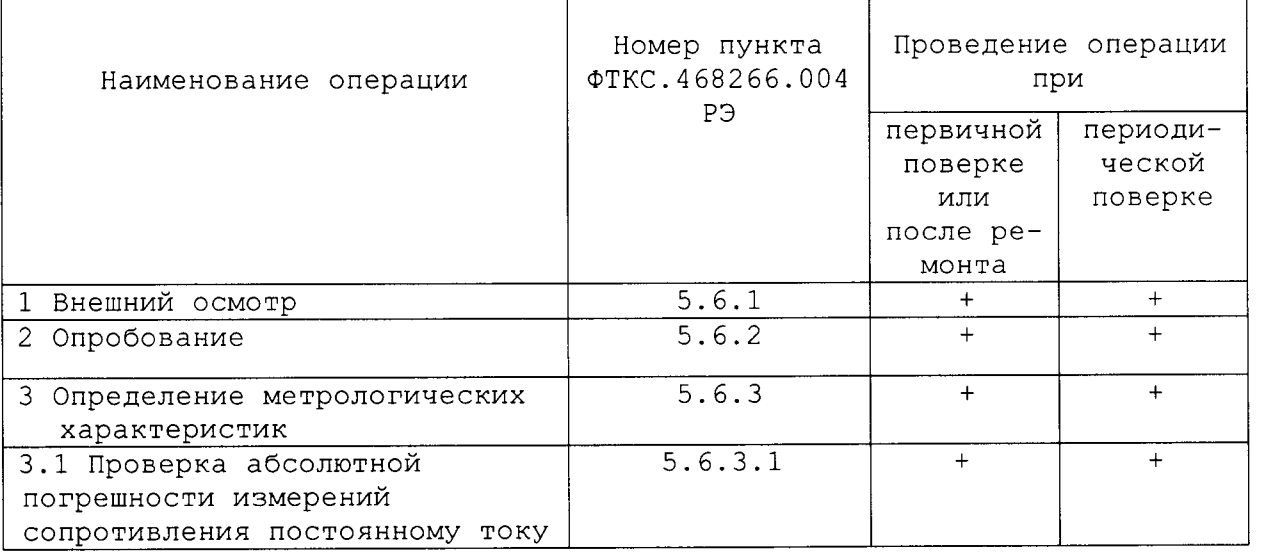

5.3 Средства поверки

дата

 $\overline{\mathbf{z}}$ 

Подп.

N дубл.

Инв.

 $\overline{z}$ 

Взам. инв.

дата

 $\mathbf{z}$ 

Подп.

Инв. N подп.

Форма 2а

проведении поверки применяться средства  $5.3.1$  При ДОЛЖНЫ поверки указанные в таблице 5.2.

5.3.2 Для управления работой мезонина при выполнении поверки должно использоваться дополнительное оборудование, включающее ПЭВМ с внешними устройствами (монитор, клавиатура, манипулятор «мышь»), крейт VXI, комплект общесистемного интерфейса (контроллер интерфейса, кабель, контроллер слота ноль), соответствующий спецификациям VPP Альянса производителей систем VXI plug&play, носитель мезонинов HM ФТКС. 468269.002 или аналогичный, а также программное обеспечение, включающее ФТКС. 75004-01 Драйвер МС8-2Л, ФТКС. 65004-01 Управляющая 76902-01 Драйвер НМ, ΦΤΚC.66902-01 инструмента МС8-2Л, панель библиотека функций VISA,  $HM.$ Управляющая панель инструмента соответствующая спецификациям VPP Альянса производителей систем VXI plug&play. 10.201  $\tilde{\mathbf{z}}$ 4687 Лист ФТКС.468266.004 РЭ Зам ФТКС050-1: 28 Изм. Лист N докум. | Подп. Дата Формат А4 **ГОСТ 2.104** Копировал

Таблица 5.2

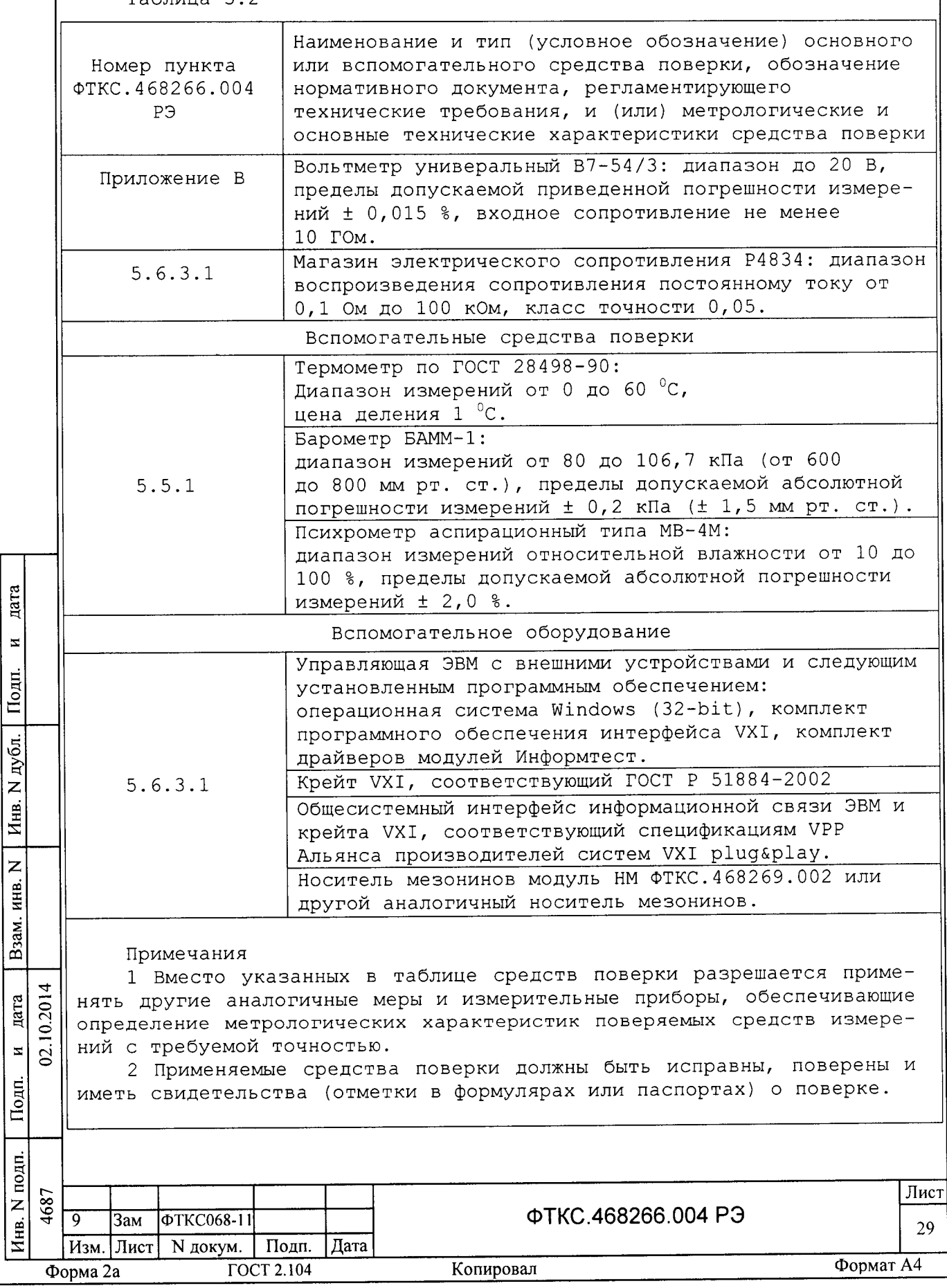

5.4 Требования безопасности

5.4.1 При проведении поверки должны быть соблюдены требования безопасности, предусмотренные «Правилами технической эксплуатации электроустановок потребителей», «Правилами техники безопасности при эксплуатации электроустановок потребителей», а также изложенные в руководстве по эксплуатации на мезонин и в технической документации на применяемые при поверке рабочие эталоны и вспомогательное оборудование.

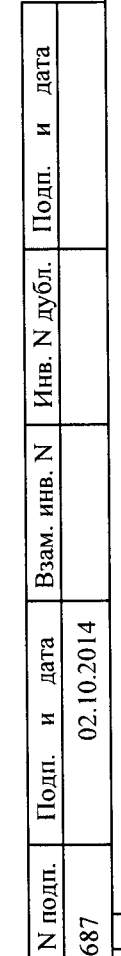

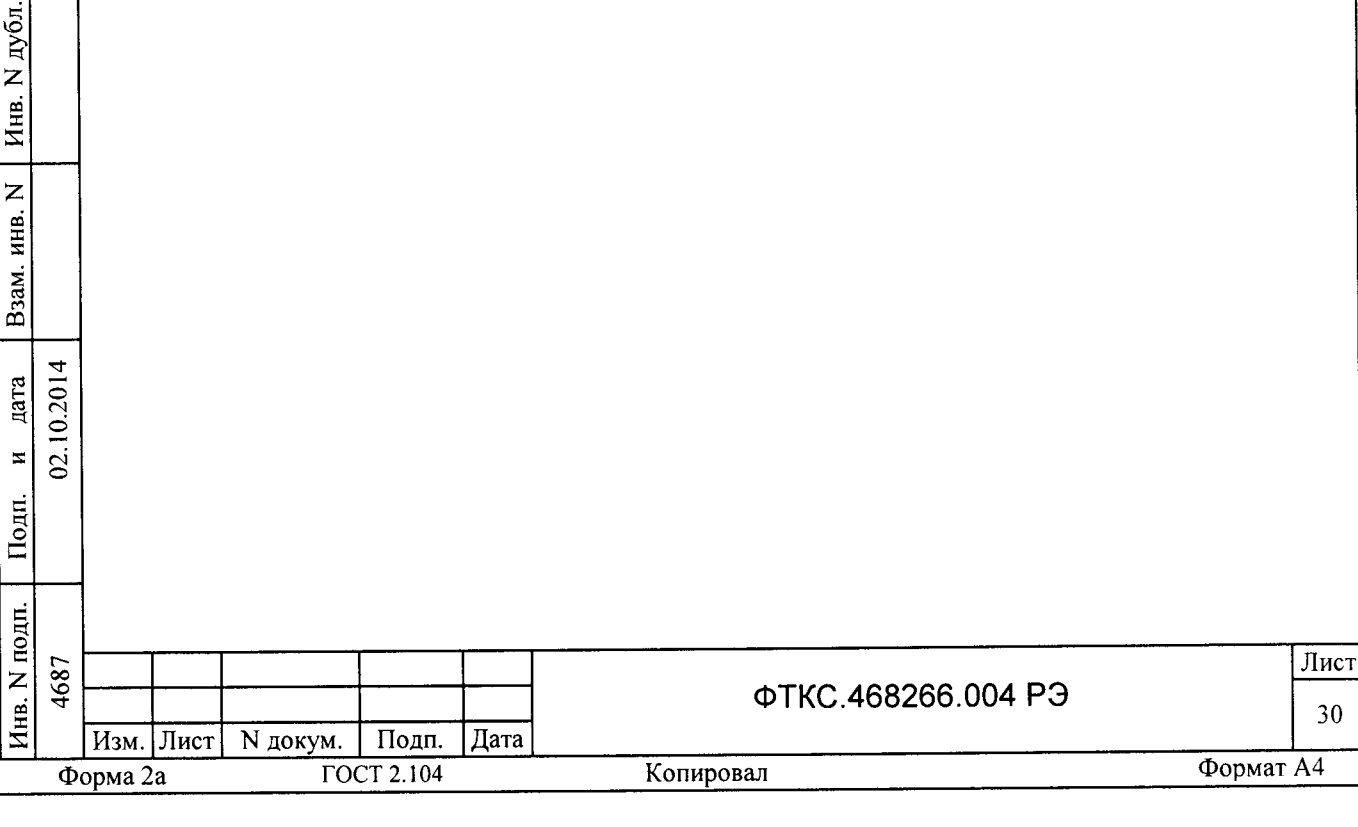

5.5 Условия поверки и подготовка к ней

5.5.1 При проведении поверки должны быть соблюдены следующие условия:

- температура окружающего воздуха, °С  $20±2;$
- относительная влажность воздуха, %  $65±15;$

 $100\pm 4$  (750 $\pm 30$ ). - атмосферное давление, кПа (мм рт.ст.)

5.5.2 Перед проведением поверки необходимо выполнить следующие подготовительные работы:

- выдержать изделие в условиях, указанных в п. 5.5.1 в течение не менее  $4$  ч;
- выполнить операции, оговоренные в технической документации на применяемые средства поверки по их подготовке к измерениям;
- выполнить операции, оговоренные в п. 2.2 «Подготовка к использованию»;

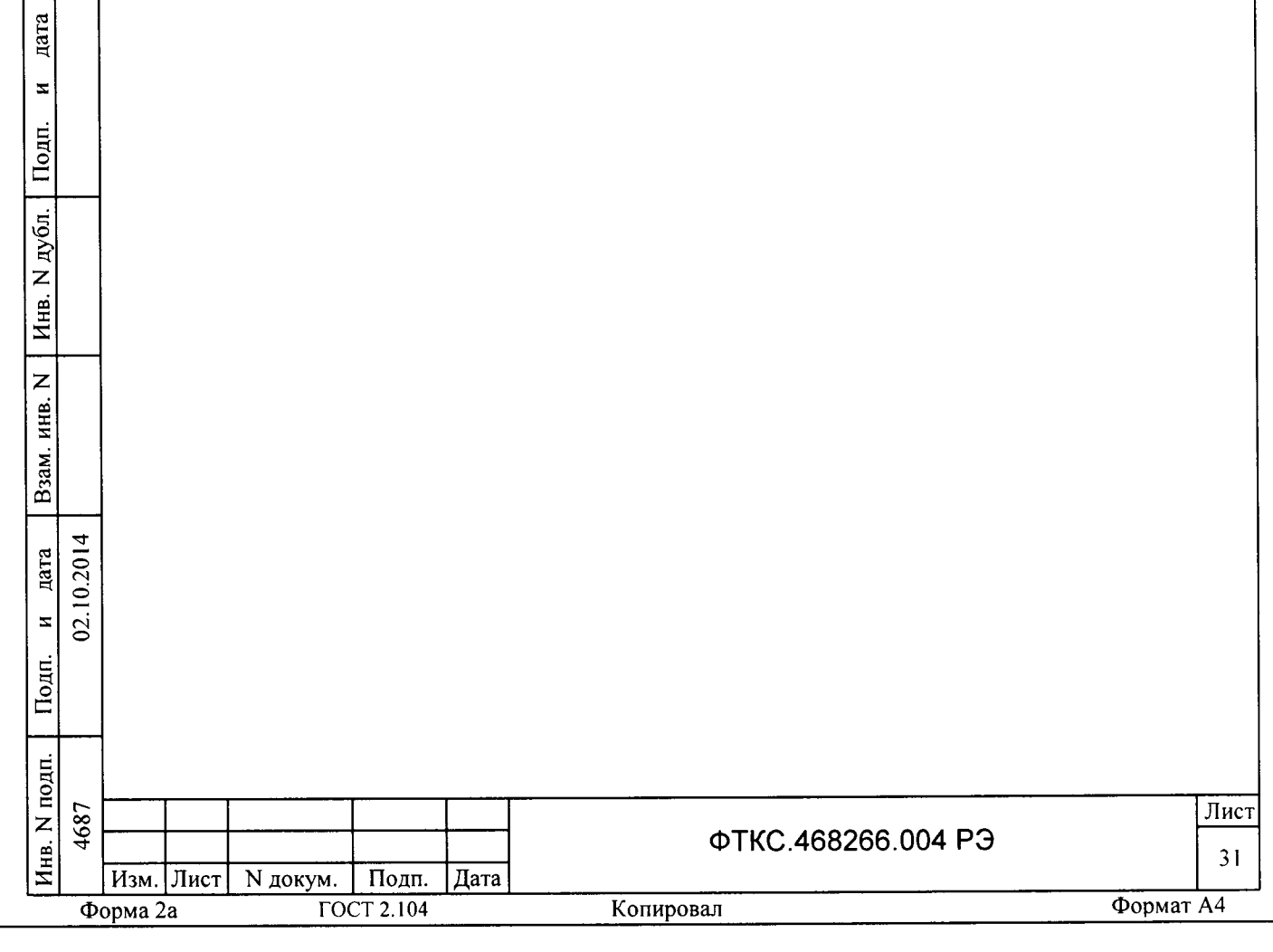

5.6 Порядок проведения поверки

5.6.1 Внешний осмотр

5.6.1.1 При внешнем осмотре проверить состояние элементов, расположенных на лицевой панели мезонина, в том числе состояние контактов соединителей, а также состояние покрытий.

Результат внешнего осмотра считать положительным, если не обнаружено нарушений целостности элементов, контактов и покрытий.

5.6.2 Опробование

дата

 $\bar{\mathbf{z}}$ 

Подп.

дубл.  $\overline{z}$ 

Инв.

 $\overline{z}$ 

инв.

Взам.

дата 10.201

 $\overline{z}$  $\tilde{a}$ 

 $\overline{\text{Down}}$ 

5.6.2.1 Опробование выполняется согласно п. 1.4.7. Мезонин подвергать поверке только при положительном результате его опробования.

Результат опробования считать положительным, если в результате проверки мезонина программой отсутствуют сообщения о неисправностях.

5.6.3 Определение метрологических характеристик изделия

5.6.3.1 Определение абсолютной погрешности измерений активного сопротивления при исключенной систематической составляющей при температуре окружающей среды (20 + 2) °С проводить в следующей послеповательности:

5.6.3.1.1 Перед проведением проверок необходимо:

1) подготовить измерительные приборы и принадлежности:

- магазин электрического сопротивления Р4834 (далее - магазин сопротивлений) ;

- $-$  УКСИ ФТКС. 687420.003;
- кабель К-УКСИ ФТКС. 685621.002;
- 2) подготовить рабочее место согласно приложению Г;
- 3) выполнить следующие соединения:
	- подключить соединитель «X1» УКСИ к проверяемому мезонину;
	- наконечник «3» кабеля К-УКСИ подсоединить к первой клемме магазина сопротивлений, наконечник «4» кабеля К-УКСИ подсоединить ко второй клемме магазина сопротивлений;

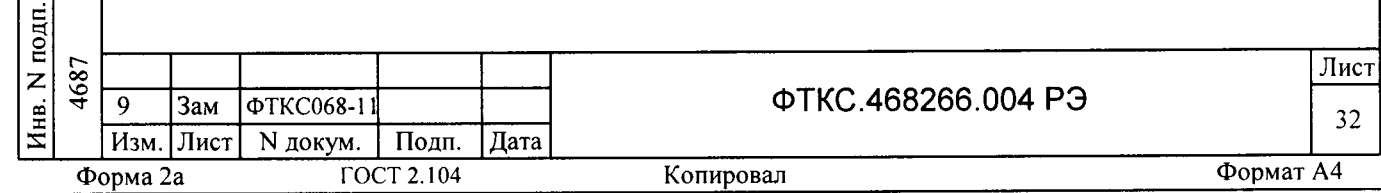

- корпусной наконечник кабеля К-УКСИ подключить к корпусной клемме УКСИ:

- соединить с магазином сопротивлений первый канал мезонина, для чего подключить штепсель «1» кабеля К-УКСИ к гнезду «1» УКСИ, а штепсель «2» кабеля К-УКСИ - к гнезду «2» УКСИ;

4) включить ПЭВМ, убедиться в отсутствии сообщения об ошибках ее самотестирования и загрузки операционной среды;

5) включить питание крейта VXI, выдержать его во включенном состоянии не менее 10 минут.

5.6.3.1.2 Определение абсолютной погрешности измерений активного сопротивления при исключенной систематической составляющей при температуре окружающей среды (20 ± 2) °С выполнять в следующем порядке:

1) руководствуясь приложением Д «Порядок запуска программ на исполнение» запустить на исполнение программный файл P ms8k21.exe, входящий в состав управляющей панели ФТКС. 75004-01

(См. ФТКС. 65004-01 34 01 Управляющая панель мезонина МС8-2Л  $PYKO$ водство оператора);

2) на программной панели выбрать носитель мезонинов, на котором установлен проверяемый мезонин;

3) выбрать закладку «Поверка»;

4) в правой части программной панели выбрать номер (позицию установки на носителе) проверяемого мезонина. Дождаться исчезновения надписи «Идёт инициализация»;

5) в окно «Файл протокола» ввести желаемое имя файла протокола. Если не указан путь размещения файла, то он создаётся в директории (каталоге), из которой запускается программа P ms8k21.exe;

6) в окне «Канал» установить номер канала, соединенного с мезонином сопротивлений;

7) установить на магазине сопротивлений значение сопротивления равное 0 Ом;

8) Нажать кнопку «Системат. погр.» (Систематическая погреш-

ность). В появившейся дополнительной панели нажать кнопку «Измерить». 9) На переключателе «Диапазон» установить диапазон измерения «до 100 OM».

10) Установить на магазине сопротивлений значение равное

10 Ом. Ввести установленное значение сопротивления в окно «Сопротивление, Oм».

11) Нажать кнопку «Пуск», дождаться появления надписи «Проверка проведена» и нажать кнопку «Протокол».

12) Повторить действия 9) - 11) для всех значений сопротивления, приведённых в графе «Проверяемое сопротивление» таблицы 5.3, устанавливая переключатель «Диапазон» в соответствии с графой «Диапазон» таблицы 5.3.

Изм. Лист N докум. Подп. Дата Форма 2а3ам ФТКС129ГОСТ 2.104

дата

 $\mathbf{z}$ 

Подп.

5

 $\geq$ 

 $\overline{z}$ 

Инв.

 $\overline{z}$ 

инв.

Взам.

дата  $10.201$ 

 $\overline{z}$  $\tilde{a}$ 

Подп.

1нв. N подп. 4687

ФТКС.468266.004 РЭ

Лист

33

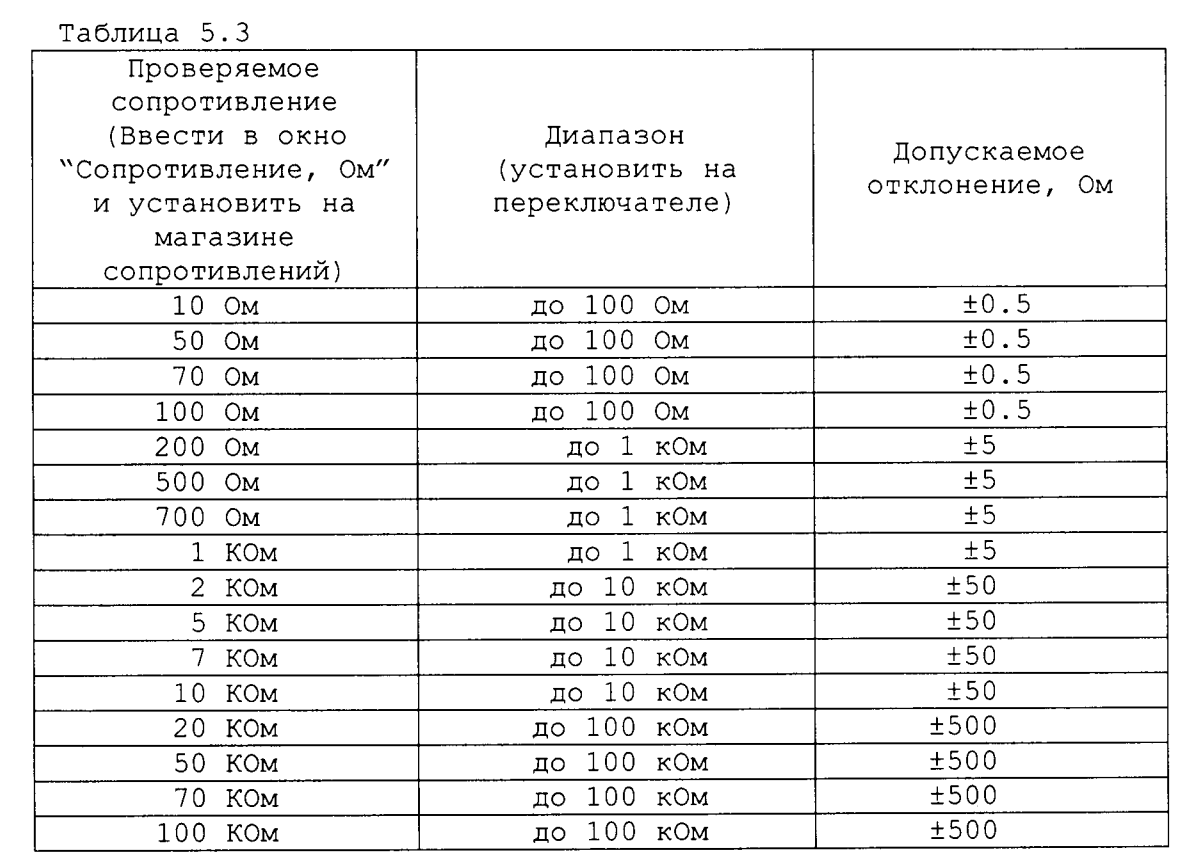

13) Повторить действия 6) - 12) для всех проверяемых каналов мезо-<br>нина, подключая штепселя "1" и "2" кабеля К-УКСИ в соответствии с таблицей 5.4 и устанавливая соответствующий номер в окно "Канал" в действии 6).

дата

 $\mathbf{z}$ 

 $\mathbf{E}$ 

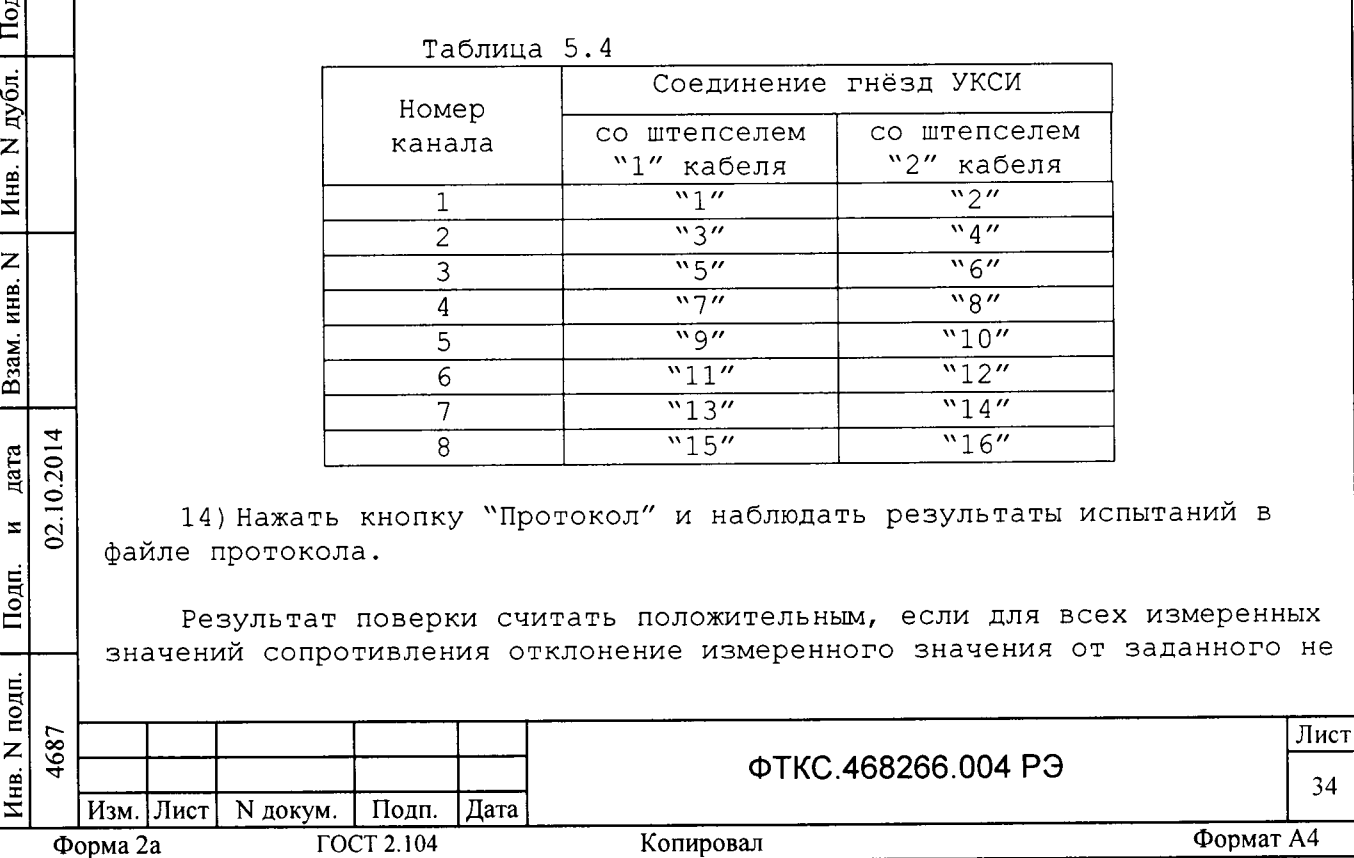

Формат А4

превышает значений, приведенных в графе «Допускаемое отклонение, Ом» таблицы 5.3.

Примечание - При необходимости поверки ещё одного мезонина данного типа на этом носителе мезонинов выполнить действия 5) - 14).

15) Для выхода из программы нажать кнопку "Выход".

дата

Выключить приборы, крейт и ПЭВМ, отсоединить кабели и принадлежности.

Результат поверки считать положительным, если для всех измеренных значений сопротивлений погрешность измерений не превышает пределов, приведенных в графе «Допускаемое отклонение, Ом» таблицы 5.3.

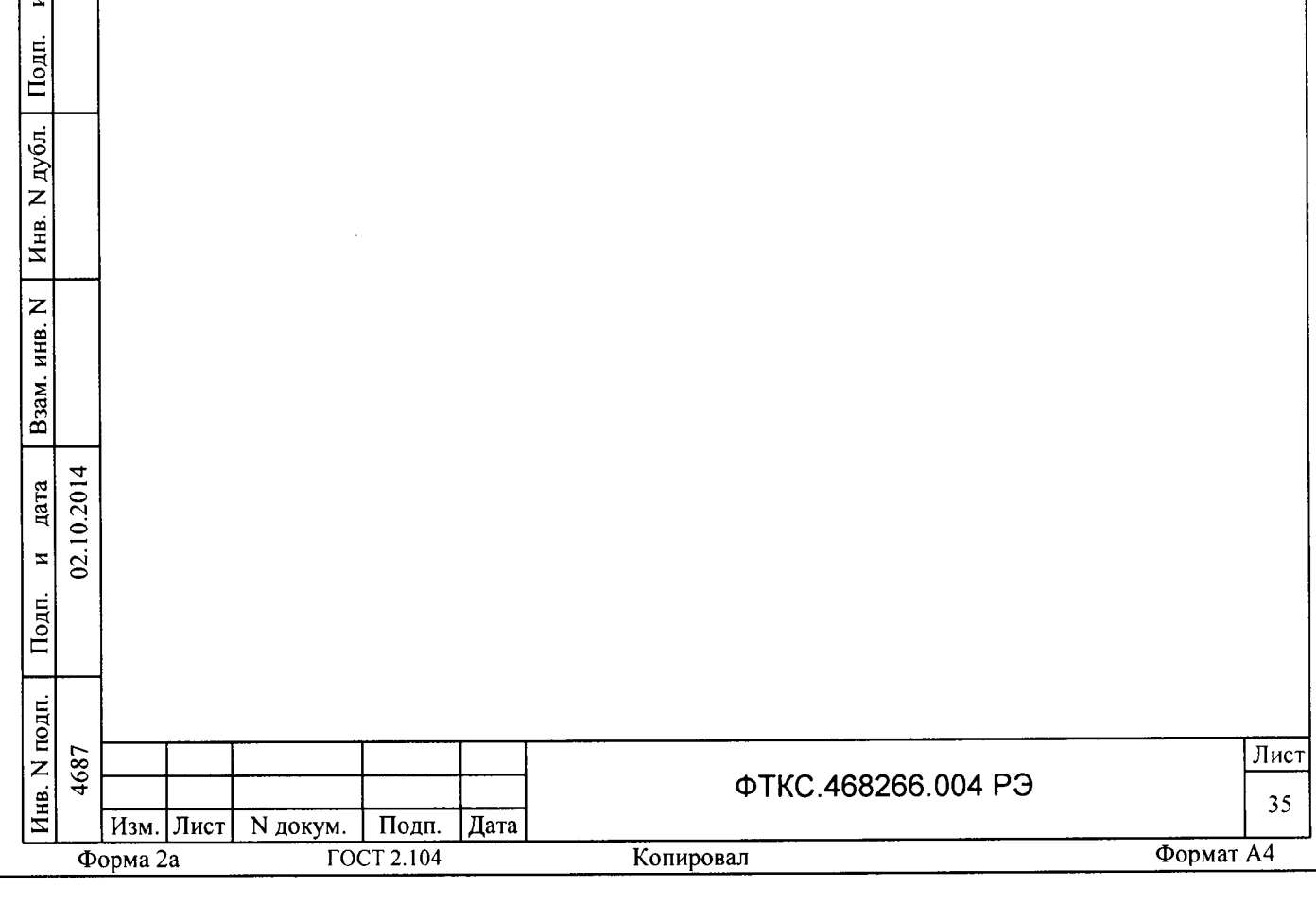

5.7 Обработка результатов измерений

5.7.1 Обработка результатов измерений, полученных экспериментально, осуществляется в соответствии с ГОСТ 8.207.

5.7.2 Результаты измерений заносятся в файл протокола (значения погрешностей подсчитываются автоматически), содержащий информацию о выполнении поверки по методике, изложенной в разделе 5.

5.8 Оформление результатов поверки

5.8.1 Для каждой измеряемой величины в протоколе указываются:

1) результат измерения величины;

2) значение погрешности измерения, рассчитанного в результате обработки результатов измерений;

3) предел допускаемой погрешности для каждого измеренного значения измеряемой величины;

4) результат сравнения значения погрешности измерения, рассчитанного в результате обработки результатов измерений, с пределом допускаемой погрешности.

Примечание - Обозначения, принятые в протоколе проверок, приведены в приложении Е.

5.8.2 Результаты поверки оформляются в соответствии с Приказом Минпромторга России от 02 июля 2015 г. № 1815 «Об утверждении порядка проведения поверки средств измерений, требования к знаку поверки и содержанию Свидетельства о поверке».

Начальник отдела 206.1 ФГУП «ВНИИМС»

дата

 $\overline{z}$ 

Подп.

дубл.

 $\overline{z}$ Инв.

 $\overline{z}$ 

инв.

Взам.

Подп.

02.10.2014 дата  $\mathbf{z}$ 

В.В. Киселев

Начальник сектора отдела 206.1 ФГУП «ВНИИМС»

А.Ю. Терещенко

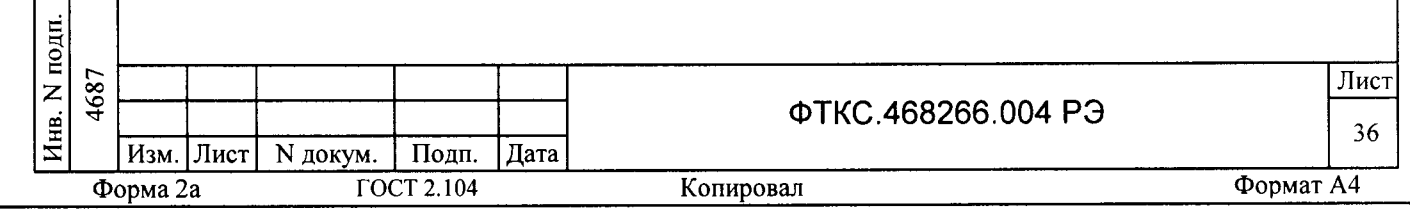

### ПРИЛОЖЕНИЕ А

## (обязательное)

Назначение контактов входного соединителя 10226-55G3JL

на лицевой панели мезонина

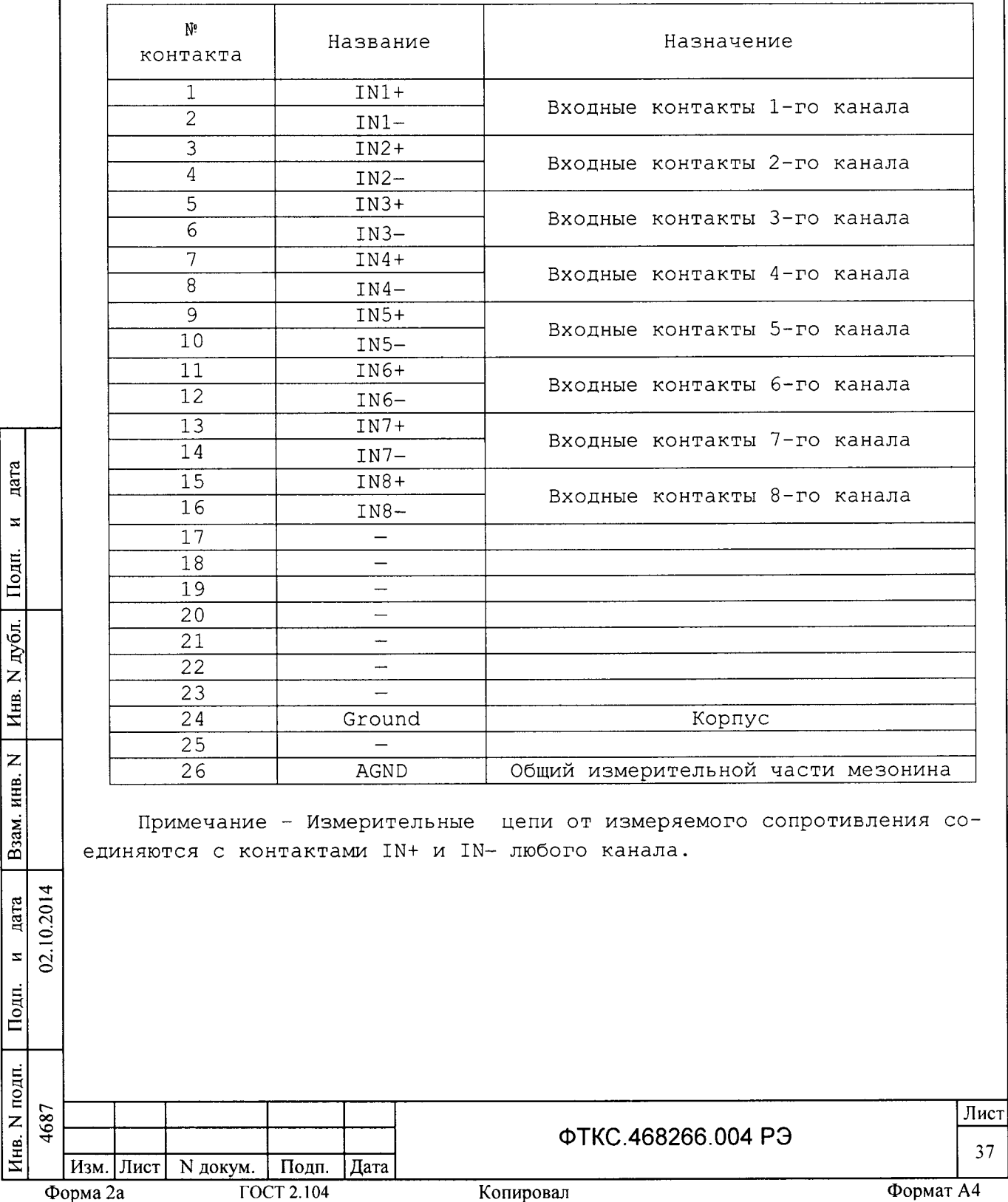

## ПРИЛОЖЕНИЕ Б

### (обязательное)

## Назначение контактов соединителя ESQT-150

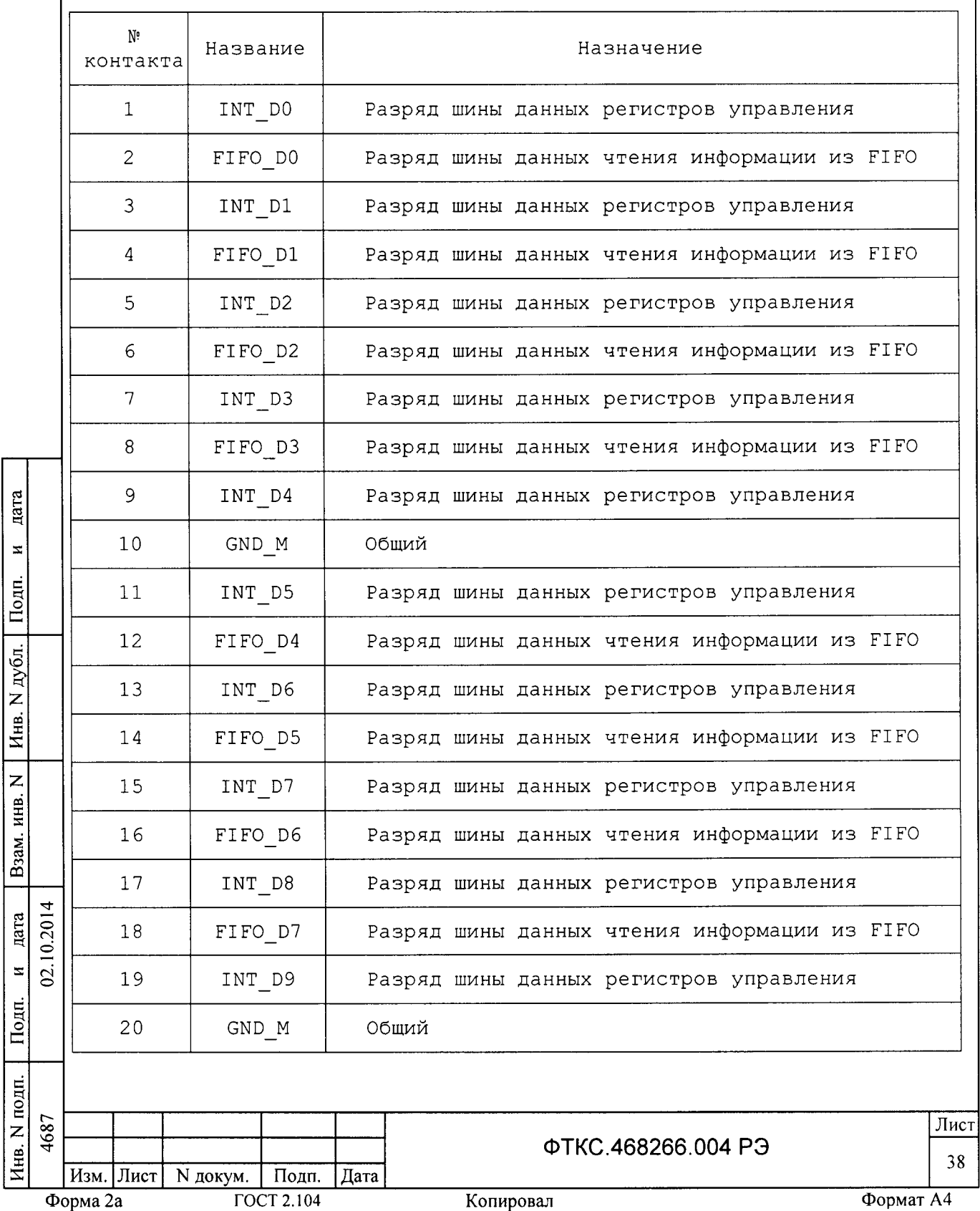

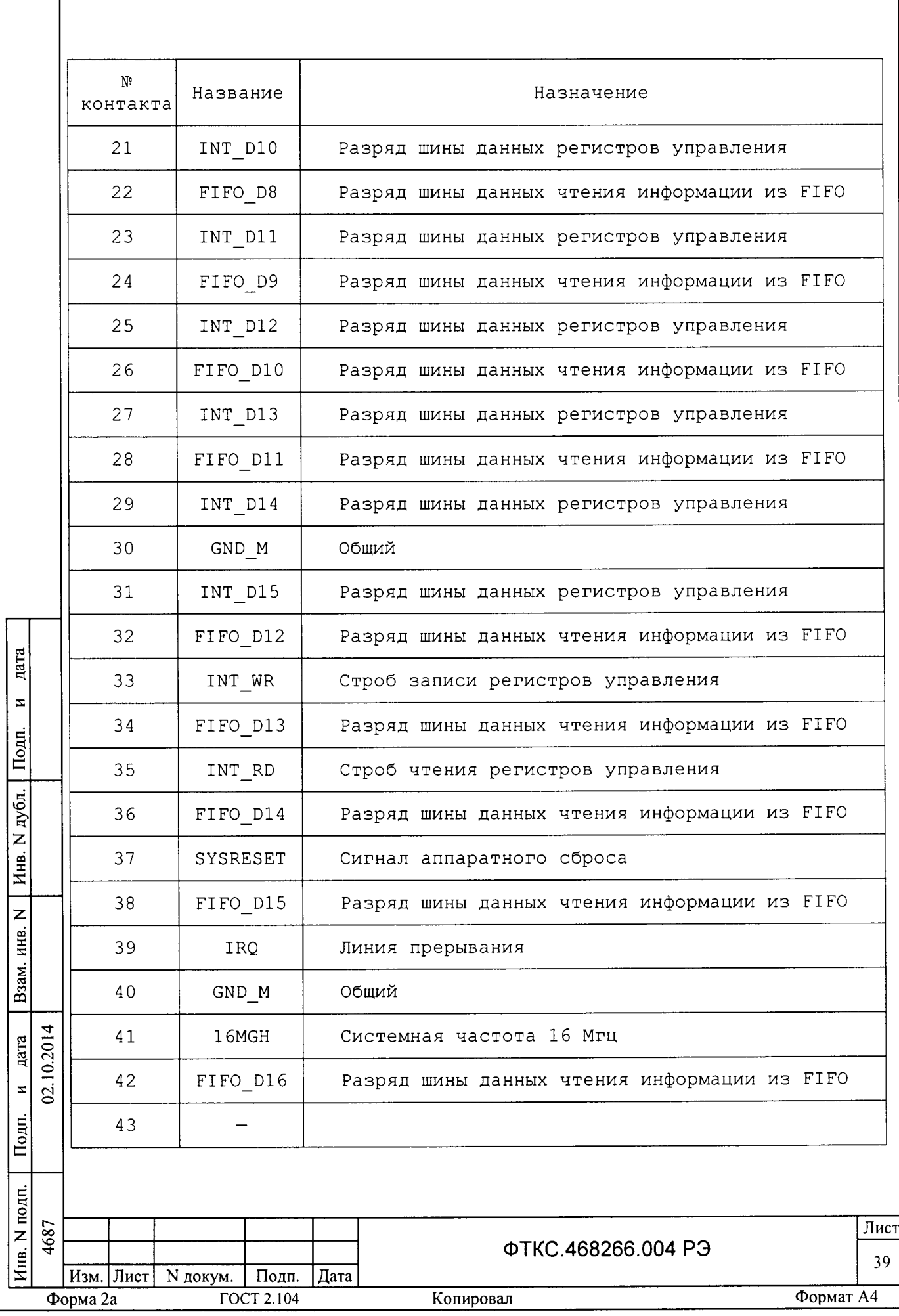

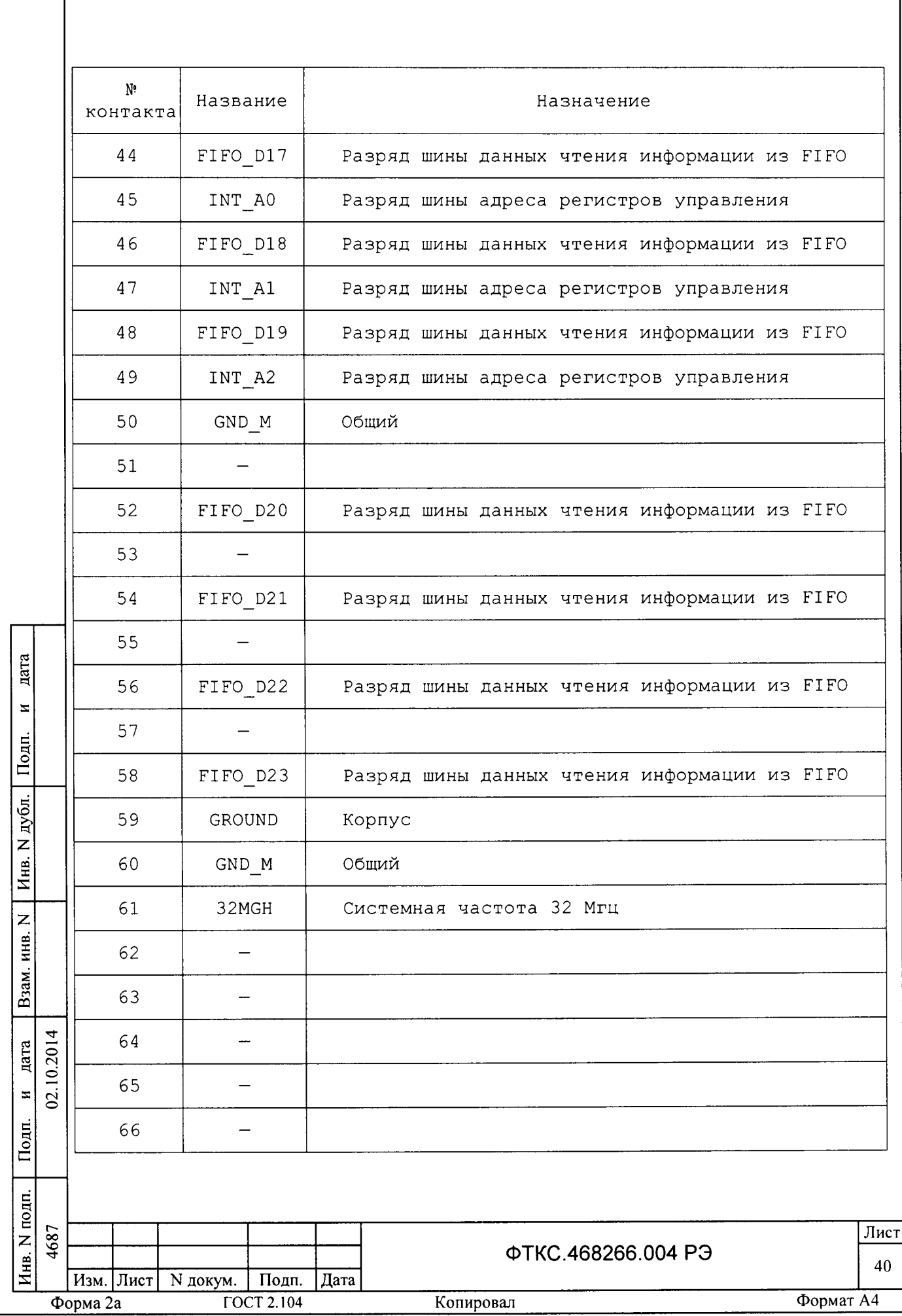

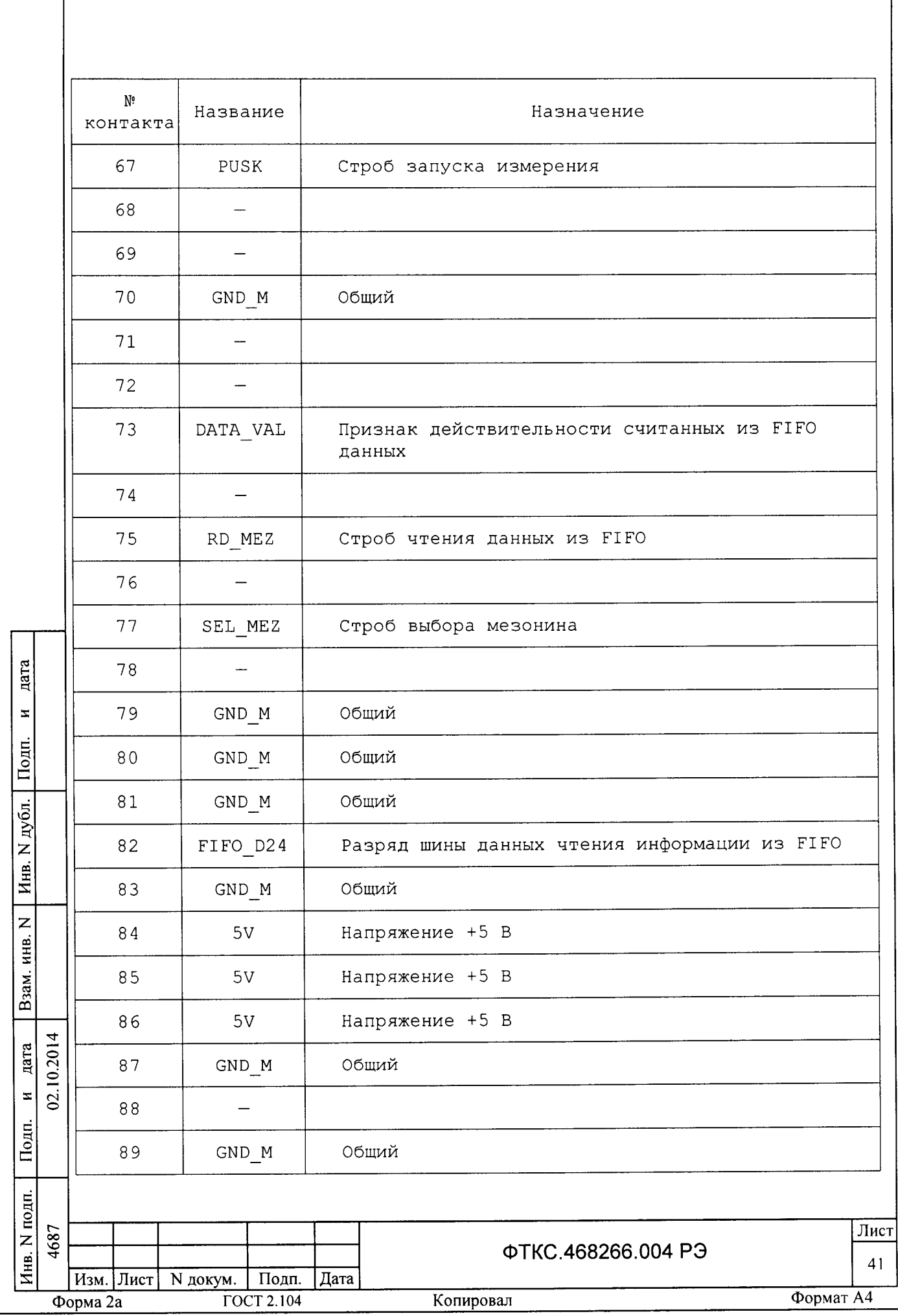

f

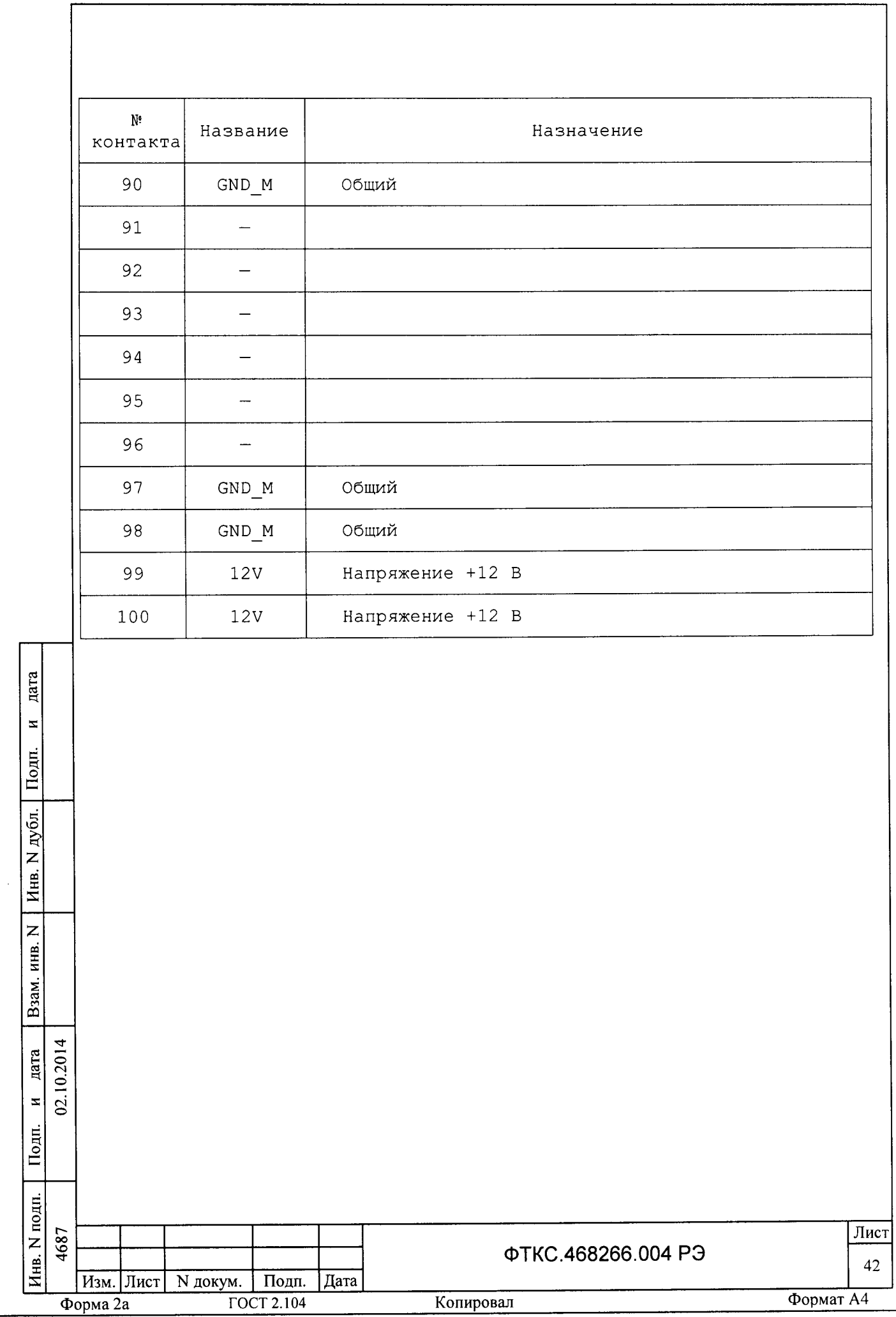

ПРИЛОЖЕНИЕ В (обязательное) Методика внешней калибровки мезонина МС8-2Л

 $B.1$ Порядок внешней калибровки

B.1.1 Собрать рабочее место (см. приложение Г).

 $B.1.2$ Включить ПЭВМ. Убедиться, что результат ee операционной самотестирования положительный загрузка среды И выполнена без ошибок.

Включить питание крейта VXI, выдержать его во включенном B.1.3 состоянии не менее 10 минут.

 $B.1.4$ Руководствуясь приложением Д («Порядок запуска программ на исполнение») запустить на исполнение программу «P ms8k21.exe».

Выбрать носитель мезонинов, на котором установлен калиб-B.1.5 руемый мезонин (см. приложение Д). В правой части открывшегося окна выбрать номер (посадочное место) калибруемого мезонина. Дождаться исчезновения надписи «Идёт инициализация».

 $B.1.6$ Выбрать закладку «Калибровка».

дата

 $\mathbf{z}$ 

Подп.

дубл.

 $\overline{z}$ 

Инв.

 $\overline{z}$ инв.

Взам.

дата 10.201

 $\overline{\mathbf{z}}$  $\tilde{a}$ 

Подп.

 $\mathbf{H}$ 

Включить вольтметр PV1. Установить его в режим измерения  $B.1.7$ постоянного напряжения с диапазоном измерений до 20 В.

Примечание - в случае замены В7-54/3 на прибор с устанавливаемым входным сопротивлением необходимо задать режим измерений, при котором входное сопротивление прибора на выбранном диапазоне измерений составляет не менее 10 ГОм.

его штатным кабелем к магазину Подключить вольтметр B.1.8 сопротивлений. Установить на магазине сопротивлений 10 кОм.

Подключить разъём X1 УКСИ к калибруемому мезонину.  $B.1.9$ 

кабеля К-УКСИ подсоединить к первой B.1.10 Наконечник «3» К-УКСИ магазина сопротивлений, наконечник  $\langle 4 \rangle$ кабеля клемме подсоединить ко второй клемме магазина сопротивлений.

В.1.11 Корпусной наконечник кабеля К-УКСИ подключить к клемме корпус УКСИ.

В.1.12 Нажать кнопку «Ток». Откроется дополнительная панель для ввода значений токов для всех каналов.

В.1.13 Подсоединить к магазину сопротивлений первый канал, для чего подключить штепсель «1» кабеля К-УКСИ к гнезду «1» УКСИ, а штепсель «2» кабеля К-УКСИ - к гнёзду «2» УКСИ.

В.1.14 Записать значение тока в графу дополнительной панели измерения тока, соответствующую первому каналу. Для этого необходимо измеренного вольтметром  $HA$ разделить значение напряжения записывать  $10$ кОм. Значения тока  $\, {\bf B}$ сопротивление магазина микроамперах с точностью не менее 5 значащих цифр.

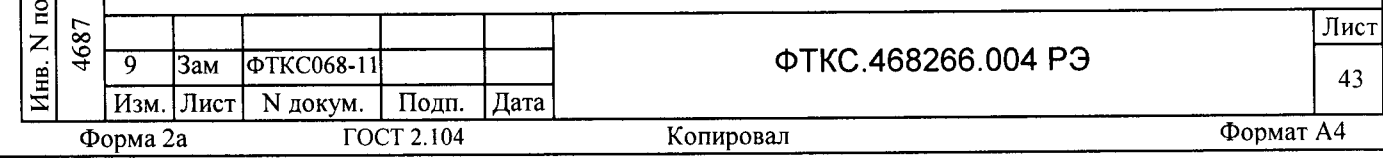

В.1.15 Повторить действия п. В.2.IЗ, B.2.14 для всех каналов мезонина, подключая штепселя «1» и «2» кабеля К-УКСИ согласно мезонина, подключая штепселя «1» и «2» каосля к люи согласп<br>таблице 7 и записывая измеренные значения токов в соответствующи графы дополнительной панели измерения токов.

В.1.16 Нахать кнопку <<Ввести>> дополнительноЙ панели.

В. 1.17 Нажать кнопку «Напряжение». Откроется дополнительная панель для ввода значений напряжений на сопротивлении 80 кОм для всех каналов.

В.1.1В Установить на магазине сопротивлений В0 кОм.

В.1.19 Подключить к магазину сопротивлений первый канал, для чего подключить штепсель «1» кабеля К-УКСИ к гнезду «1» УКСИ, а штепсель <<2>> кабеля К-УКСИ - к гнёзду <<2>> УКСИ.

В.1.20 Записать значение напряжения, измеренного вольтметром, в графу дополнительной панели измерения напряжения, соответствующую первому каналу. Значения напряжения записывать с точностью не менее 5 значащих цифр.

В.1,.21 Повторить действия п. В.1.19, В.1.20 для всех каналов мезонина, подключая штепсели «1» и «2» кабеля К-УКСИ, согласно таблице J и записывая измеренные значения напряхениЙ в соотВетствующие графы дополнительной панели измерения напряжения.

В.I.22 Нахать кнопку <<Ввести>> дополнительной панели.

в.1.2З Нахать кнопку <<Результаты>>. Откроется дополнительная панель с рассчитанными значениями коэффициентов.

в.1.24 нахать кнопку <<Запись в EEPROM>> дополнительноЙ панели. Результаты калибровки запишутся в EEPROM мезонина.

B.1.25 Нажать кнопку «Возврат» дополнительной панели

В.1.26 Выйти из программы, нажав кнопку «Выход»

F ₠

 $\bar{\mathbf{x}}$ 

 $\Xi$ tr

дубл. z Инв.

Z م

6

В.1.27 Выключить приборы, отсоединить кабели и принадлежности.

В.1.2В Допускается не выключать креЙт VХI и ПЭВМ после проведения внешней калибровки одного мезонина, если необходимо провести внешнюю калибровку другого мезонина.

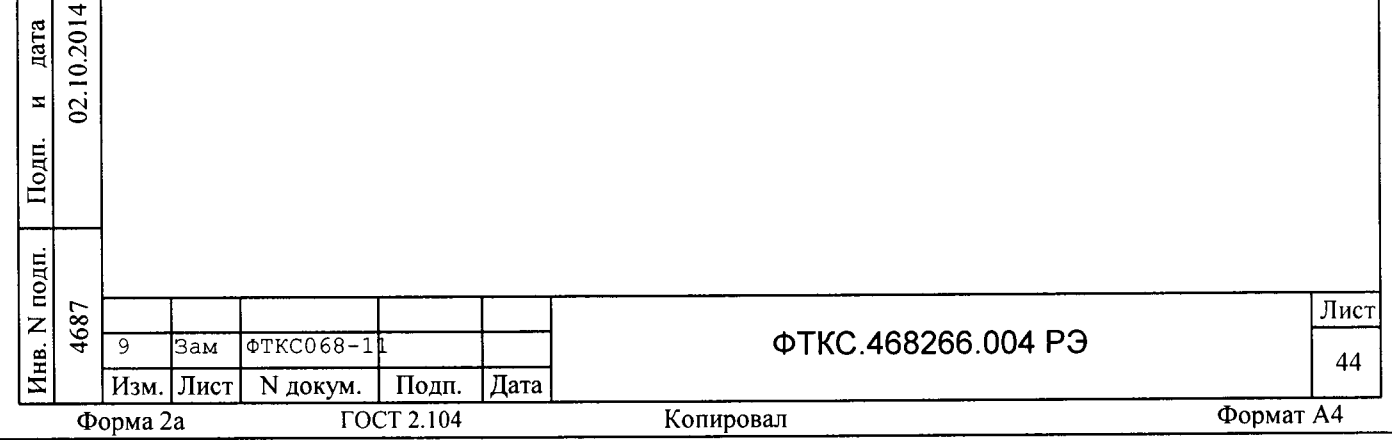

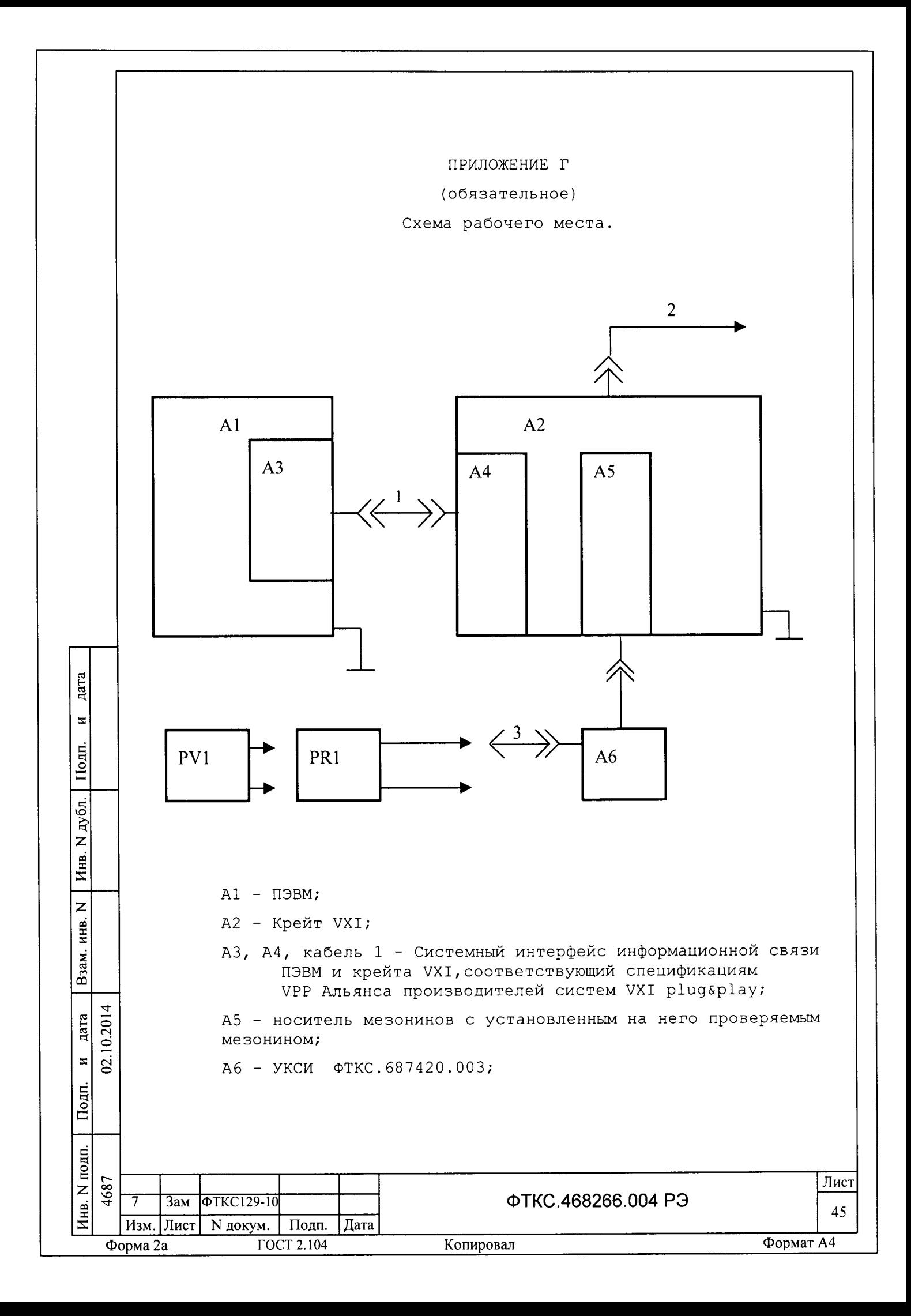

PV1 - Вольтметр универсальный B7-54/3 (используется для калибровки);

PR1 - Магазин электрического сопротивления P4834;

- 2 Кабель сетевой крейта;
- 3 Кабель К-УКСИ ФТКС. 685621.002.

Примечание - Допускается в составе рабочего места использовать ЭВМ, выполненную в виде модуля VXI и устанавливаемую в крейт VXI.

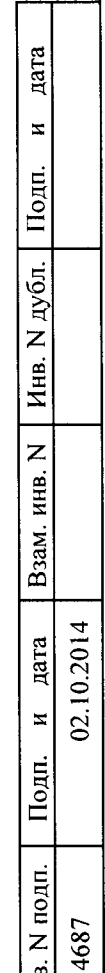

 $H$ нв.  $N<sub>I</sub>$ 

7

Форма 2а

Зам ФТКС129-10

Изм. Лист | N докум. | Подп. | Дата

**ГОСТ 2.104** 

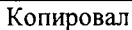

ФТКС.468266.004 РЭ

Лист

46

#### ПРИЛОЖЕНИЕ Д

#### (обязательное)

Порядок запуска программ на исполнение

После каждого включения крейта, перед запуском программы  $\text{II}.1$ проверки, необходимо запустить на исполнение программу - менеджер ресурсов VXI.

Для запуска программы-менеджера ресурсов VXI *(*«Resource  $\overline{\mathbf{u}}$ . 2 Manager») в среде Windows необходимо выбрать из меню «Пуск» в подменю ПО интерфейса VXI ярлык этой программы.

Запуск на исполнение любой программы из меню «Пуск»: Д.З В меню «Пуск» необходимо выбрать подменю «Выполнить». В появившемся окне необходимо нажать кнопку «Обзор». В окне «Обзор» необходимо выбрать диск и папку местонахождения файла запускаемой программы и, отметив файл запуска, нажать кнопку «Открыть». При этом сведения о размещении исполняемого файла перемещаются в командную строку окна Затем необходимо программы». нажать  $_{\rm Ha}$ кнопку  $\langle \text{OK} \rangle$ , «Запуск программный файл запустится на исполнение.

программы из программы исполнение любой Д.4 Запуск на «Проводник»:

программу выбрать в подменю «Программы», Из меню «Пуск», «Проводник». В раскрывшемся окне необходимо выбрать диск и папку местонахождения файла запускаемой программы. Установить указатель манипулятора типа «Мышь» (далее по тексту - «мышь») на файл программы и дважды нажать на левую кнопку «мыши».

Упростить запуск программ можно поместив ярлыки к ним на  $\mathbb{I}$ .5 «рабочем столе» экрана. Для этого необходимо обратиться к справочной CUCTEME Windows.

исполнение достаточно установить Для запуска программы на указатель «мыши» на ярлык программы и дважды нажать левую кнопку «мыши».

В случае использования программ проверки модулей, после Д.6 запуска программ необходимо выбрать инструменты (модули, мезонины) для проверки, для чего:

- на панели «Выбор инструмента» установить указатель «мыши» на название инструмента и отметить его (нажать левую кнопку «мыши»);

- нажать кнопку «Выбрать».

дата

 $\pmb{\pi}$ 

Подп.

дубл.

Z

Инв.

 $\overline{z}$ 

инв.

Взам.

 $\overline{z}$  $\mathbf{S}$ 

Подп.

10.2014 дата

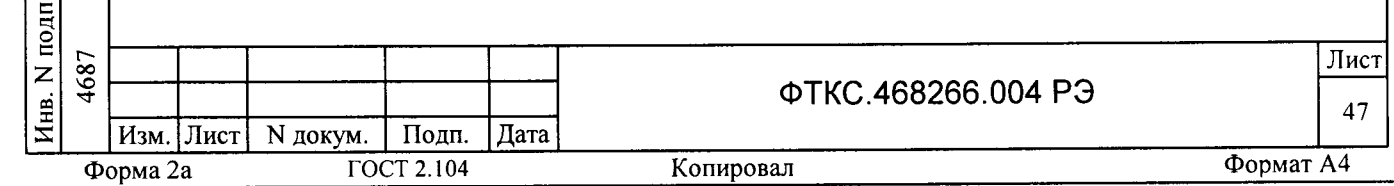

ПРИЛОЖЕНИЕ Е (справочное) Обозначения, принятые в протоколе проверок - эталонное сопротивление, подключаемое к входам Rn измерительных каналов мезонина; - среднее измеренное значение;  $Rx$ dRmax - максимальное значение абсолютной погрешности измерения; dRs - среднее значение абсолютной погрешности измерения; Axs - среднее значение относительной погрешности измерения; Axmax - максимальное значение относительной погрешности измерения; An - норма погрешности. Примечание: Rx, dRmax и dRs рассчитывается по значениям, находящимся внутри доверительного интервала. Доверительный интервал Е дата рассчитывается по всей совокупности результатов измерений R<sub>i</sub> следующим образом:  $\bar{\mathbf{z}}$  $E = 1.96 \cdot \sqrt{\frac{\sum_{i=1}^{100} (R_i - R_{mid})^2}{100}};$ Подп. Инв. N дубл. THE  $R_{mid} = \frac{\sum_{i=1}^{100} R_i}{100}$ .  $\overline{z}$ Взам. инв. 10.2014 дата z  $\Omega$ . Подп. **Лнв. N подп.** 1687 Лист ФТКС.468266.004 РЭ 48 Изм. Лист N докум. Подп. | Дата Формат А4 **ГОСТ 2.104** Копировал Форма 2а

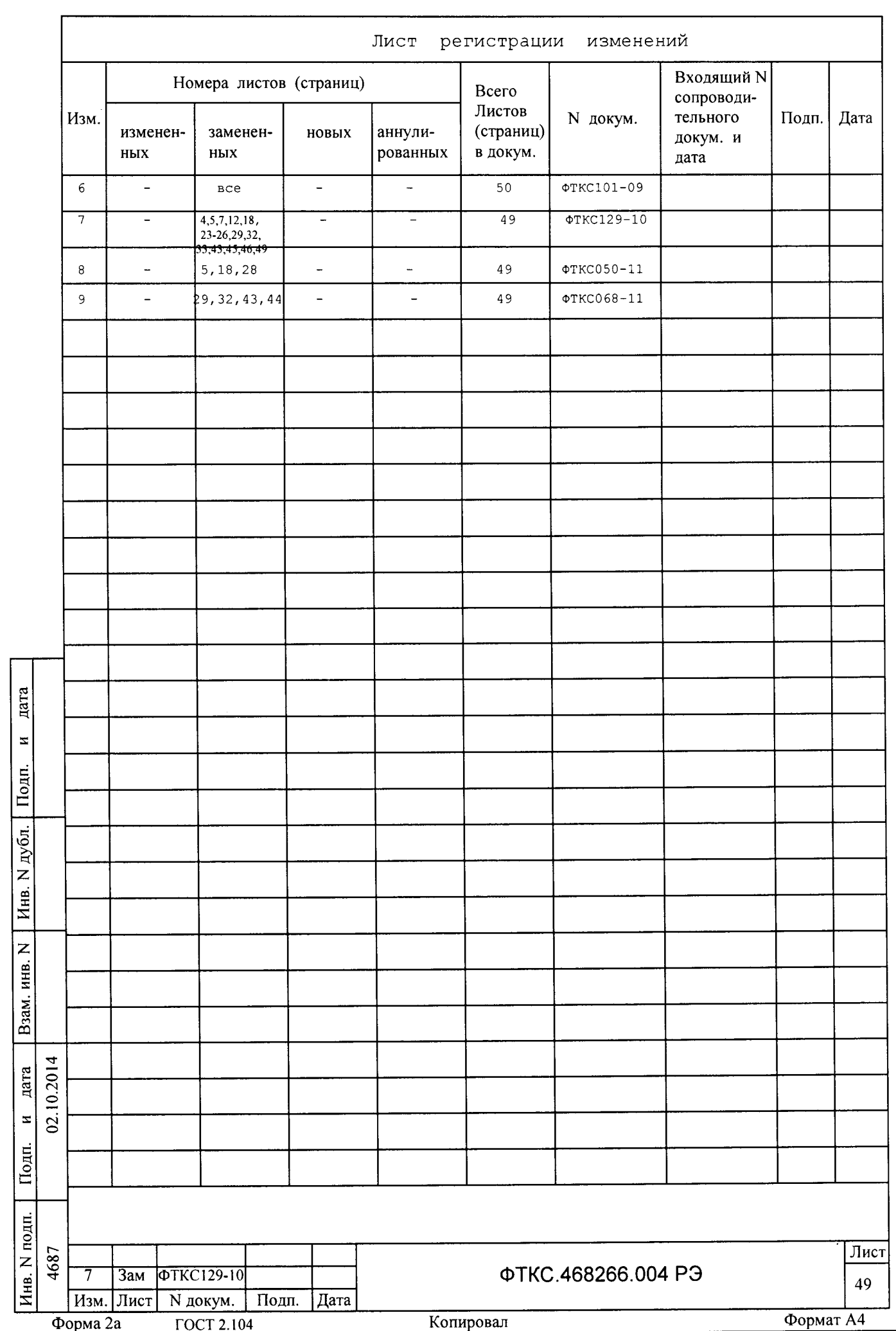